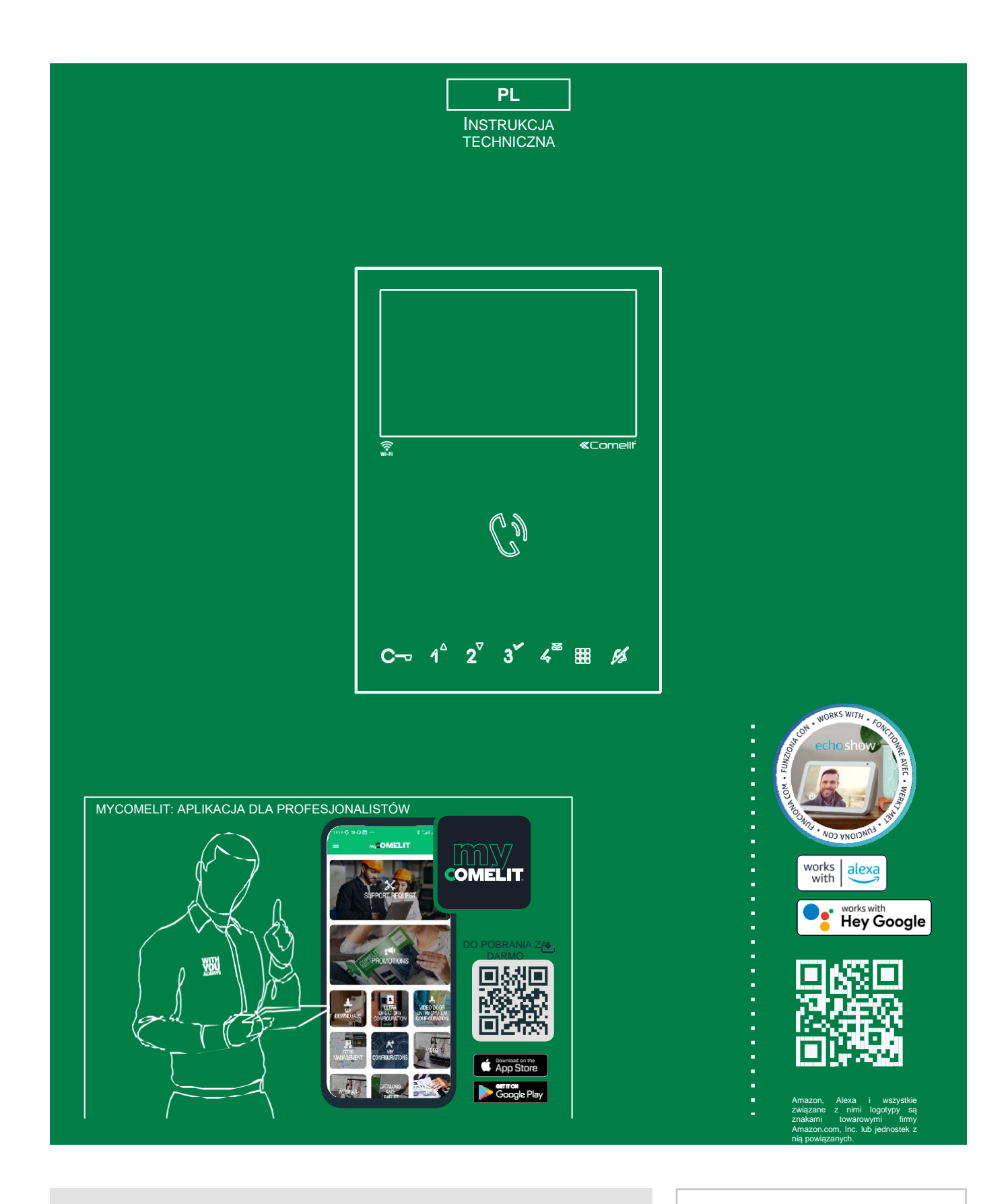

Głośnomówiący monitor Mini, wi-fi Art. 6741W - Art. 6741W/BM Pasja. Technologia.

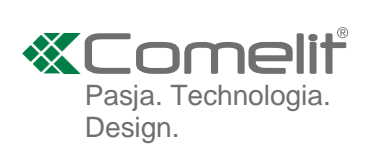

# **Ostrzeżenie**

- Niniejszy produkt Comelit został zaprojektowany i wyprodukowany z przeznaczeniem do użytku w budowie systemów łączności audio/wideo w budynkach mieszkalnych, usługowych, przemysłowych i użyteczności publicznej.
- Wszystkie czynności związane z instalacją produktów Comelit muszą być wykonywane przez wykwalifikowany personel techniczny, przestrzegający dokładnie wytycznych zawartych w instrukcjach/podręcznikach dostarczanych wraz z produktami.
- Przed przystąpieniem do jakichkolwiek prac z przewodami należy odłączyć zasilanie elektryczne.
- Używać przewodów o przekrojach odpowiednich do odległości, zgodnie z wytycznymi zawartymi w instrukcji systemu.
- Nie zalecamy prowadzenia przewodów systemu w tych samych korytach kablowych co przewody zasilania (napięcie 230 V lub wyższe).
- W celu zapewnienia bezpieczeństwa eksploatacji produktów Comelit należy dokładnie przestrzegać wytycznych zawartych w instrukcjach/podręcznikach oraz pilnować braku manipulacji/uszkodzeń w systemie zbudowanym z wykorzystaniem produktów Comelit.
- Produkty Comelit nie wymagają konserwacji wykraczającej poza zakres rutynowego utrzymania w czystości, które to czynności powinny być wykonywane zgodnie z wytycznymi zawartymi w instrukcjach/podręcznikach. Wszelkie naprawy mają być prowadzone: na samych produktach wyłącznie przez **Comelit Group S.p.A.**, na systemach - przez wykwalifikowany personel techniczny.
- **Comelit Group S.p.A.** nie ponosi odpowiedzialności za skutki użytku niezgodnego z przeznaczeniem lub nieprzestrzegania wskazówek i ostrzeżeń zawartych w niniejszym podręczniku/instrukcji. **Comelit Group S.p.A.** zastrzega sobie prawo do wprowadzania zmian w zakresie informacji zawartych w niniejszym podręczniku/instrukcji w dowolnym momencie bez uprzedzenia.
- Producent, spółka **Comelit Group S.p.A.**, deklaruje niniejszym, że urządzenia radiowe zastosowane w artykułach o numerach 6741W oraz 6741W/BM są zgodne z dyrektywą 2014/53/UE. Pełne deklaracje zgodności z przepisami UE znajdują się pod następującymi adresami internetowymi: pro.comelitgroup.com/it-it/prodotto/6741w oraz pro.comelitgroup.com/it-it/prodotto/6741wbm

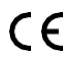

# **Spis treści**

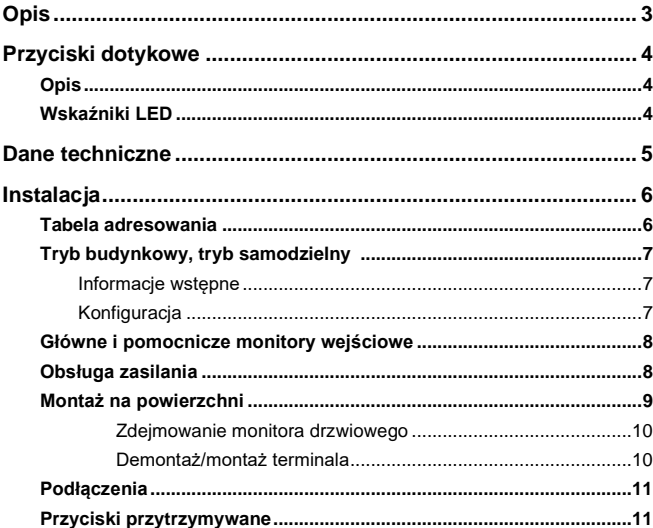

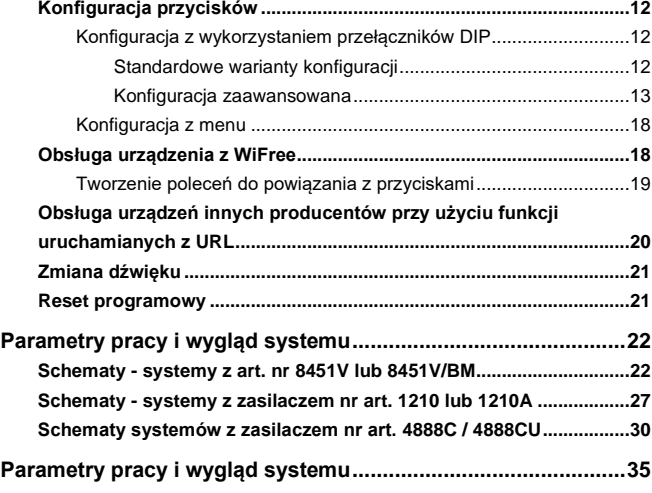

 $\overline{\phantom{0}}$ 

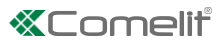

# <span id="page-2-0"></span>**Opis**

Monitor głośnomówiący mini, z wi-fi, do systemów Simplebus2, używany w połączeniu z aplikacją Comelit (dostępną do pobrania bezpłatnie w sklepach Google i Apple) i/lub z asystentami głosowymi Alexa/Ecoshow/Asystent Google, mogą służyć do odbierania połączeń bezpośrednio ze smartfona/tabletu/asystenta głosowego, lokalnie oraz zdalnie. Przy jego użyciu można włączać funkcję rozpoznawania twarzy bezpośrednio z aplikacji, po czym po rozpoznaniu osoby automatycznie wysyłać polecenie zwolnienia blokady (domyślnie aktywne), załączać sterowanie oświetleniem lub dodatkowe otwarcie z siłownika oraz otrzymywać powiadomienia w przypadku połączenia od znanej osoby.

Umożliwia obsługę nowej serii urządzeń automatyki domowej wi-fi Comelit WiFree. Dostępne jest także sterowanie urządzeniami z wykorzystaniem innych protokołów, a tym samym integracja z dowolnymi systemami automatyki domowej od innych producentów, do sterowania bramami, oświetleniem zewnętrznym, uruchamiania scenariuszy itp.

Wymiana starego monitora drzwiowego i możliwość korzystania ze wszystkich zalet technologii wi-fi nie jest już problemem: Mini Wi-Fi jest urządzeniem zgodnym ze wszystkimi wejściowymi systemami wideo w kolorze Comelit Simplebus2 i nie wymaga żadnych dodatkowych prac murarskich.

Artykuł nr 6741W dostarczany jest wraz z płytką montażową i terminalem rozdzielczym pionu - nr art. 1214/2C.

Artykuł nr 6741W/BM wyposażony jest w magnetyczny indukcyjny wzmacniacz audio, **a w zestawie nie ma płytki montażowej - nr art. 6710**, którą można nabyć oddzielnie.

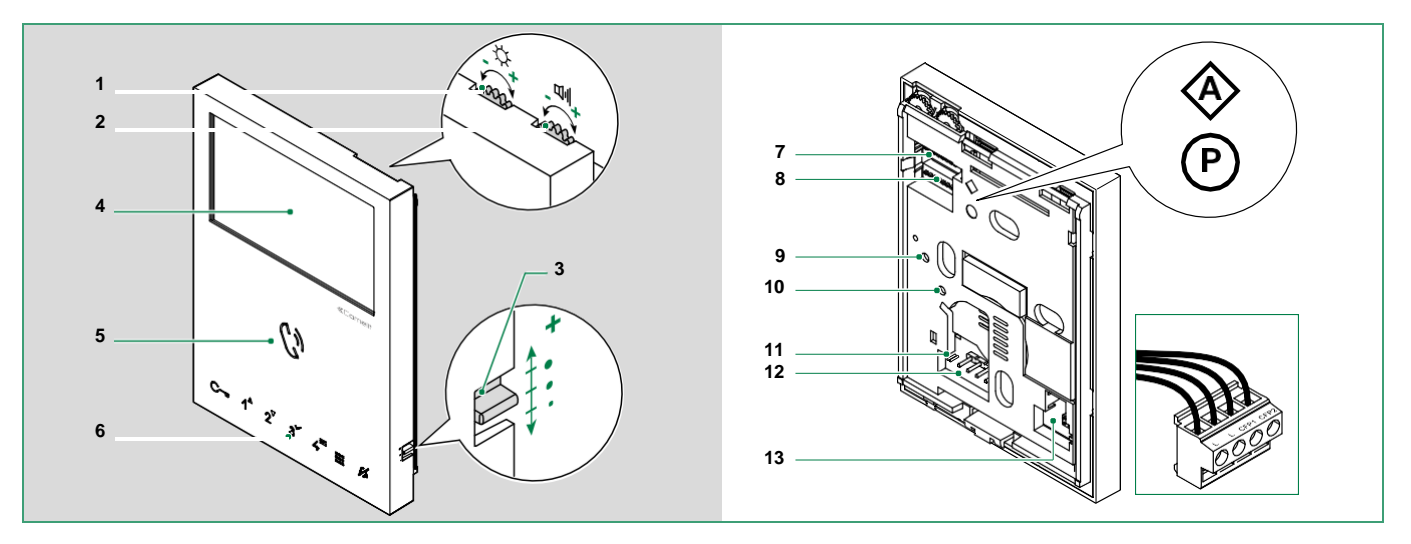

- **1.** Regulacja jasności
	- ► Obrócić w kierunku ruchu wskazówek zegara, aby podwyższyć wartość
- **2.** Regulacja głośności głośnika
	- ► Obrócić w kierunku ruchu wskazówek zegara, aby podwyższyć wartość
- **3.** Regulacja głośności połączenia (duża średnia niska)
- **4.** Ekran LCD 4,3''/16:9
- **5.** Przycisk włączenia głośnika i audio
- **6.** Przyciski dotykowe
- **7. S1** Przełączniki DIP do programowania kodów użytkownika (zob. **["Tabela adresowania" na str. 6](#page-5-1)**)
- **8. S2** Przełączniki DIP do programowania przycisków i funkcji
	- **DIP 1-2-3-4** do programowania funkcji klawiszy
		- **DIP 5-6** do wejścia do programowania

**DIP 7** do zarządzania napięciem zasilania (zob. **["Obsługa zasilania" na str. 8](#page-7-1)**). Domyślnie = WŁ.

#### *W przypadku przełącznika S2 DIP 7 musi być zawsze ustawiona opcja WŁ., również w systemach z 4888C i 4888CU (tak jak w ustawieniach fabrycznych).*

**DIP 8** *(niewykorzystywany)*

- **9.10.** Ustawienie fabryczne NIE ZMIENIAĆ!
- **11. CV 5** Zwora do zamknięcia wideo. W systemach z większą liczbą monitorów drzwiowych, połączonych kaskadowo, CV5 musi być zamknięta tylko w najdalej położonym monitorze.
- **12.** Wtyk do zabezpieczenia bloku zacisków
- **13. S3** Przełącznik DIP:

**DIP 1** do ustawiania właściwego trybu pracy (zob. ["Tryb budynkowy, tryb samodzielny" na str. 7](#page-6-0))

**DIP 2** *(niewykorzystywany)*

#### **Blok zacisków do podłączenia systemu:**

**LL** Zaciski do podłączania linii szyny zbiorczej

**CFP1 CFP2** Wejście połączeń z drzwi piętrowych

 $\lt$ 

# <span id="page-3-0"></span>**Przyciski dotykowe**

## **Opis**

f Aby uruchomić funkcję powiązaną z przyciskiem, należy go nacisnąć jeden raz i puścić.

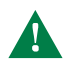

*Przed ponownym naciśnięciem tego samego przycisku odczekać ok. 1 sekundę, ponieważ szybkie ponowne naciskanie przycisku powoduje anulowanie wysłanego wcześniej polecenia.*

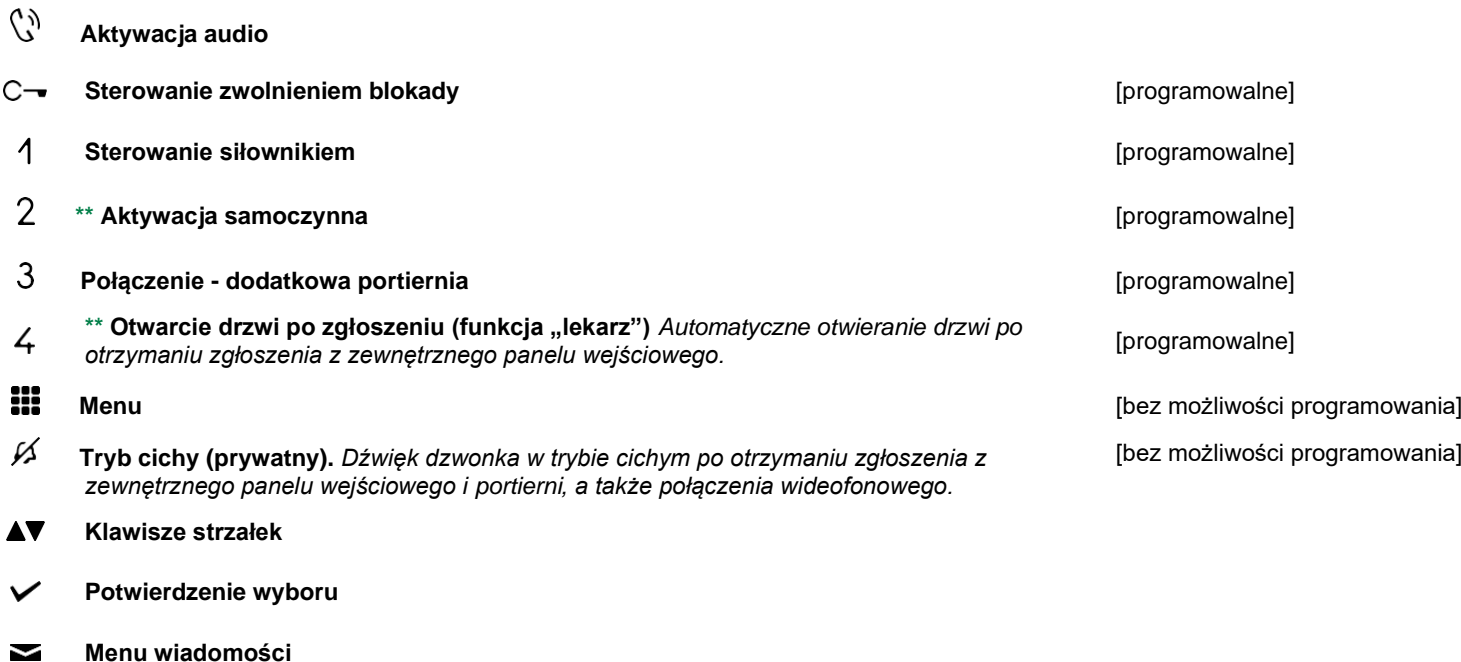

**\*\*** *Naciśnięcie i przytrzymanie włącza/wyłącza funkcję - zob.* **["Przyciski przytrzymywane" na str. 11](#page-10-1)**

## **Wskaźnik LED**

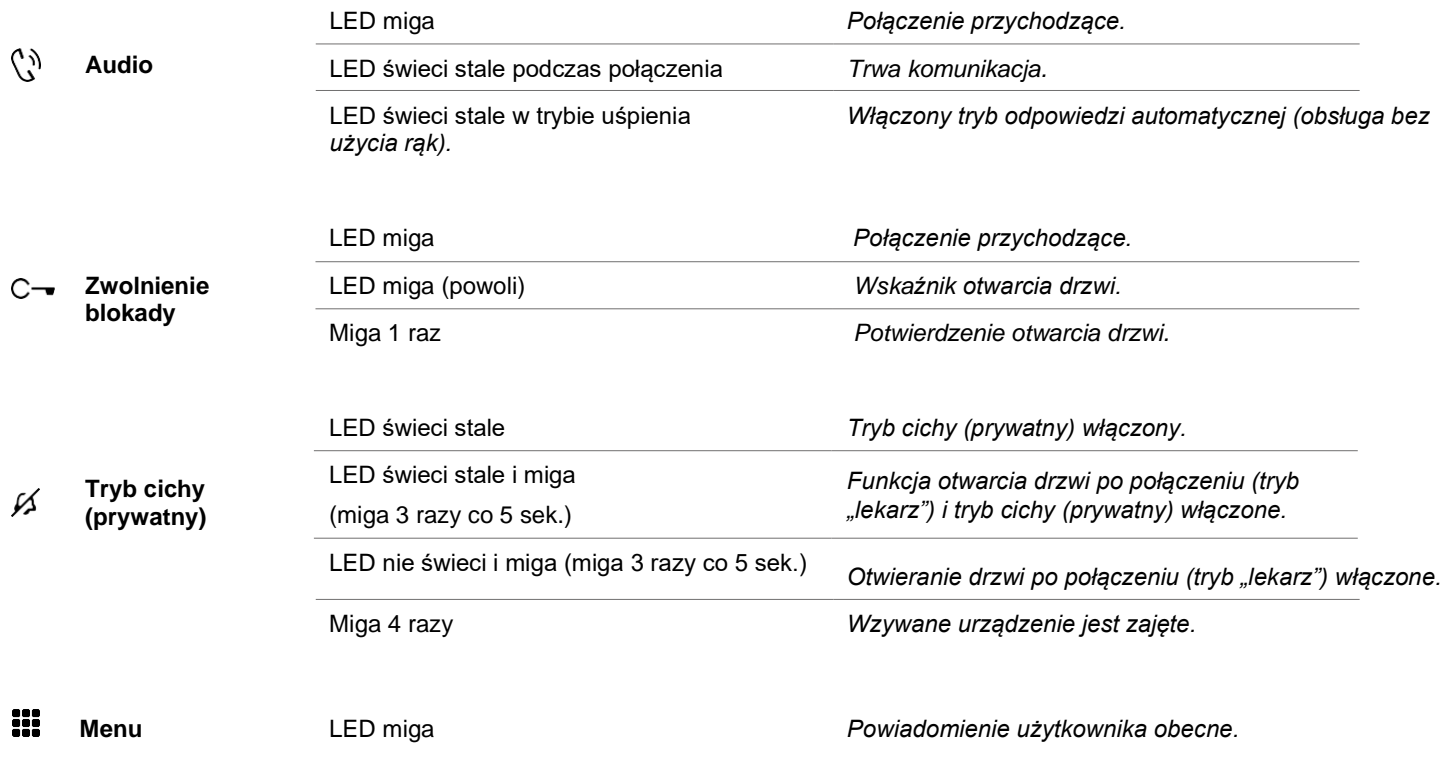

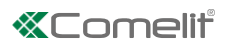

# <span id="page-4-0"></span>**Dane techniczne**

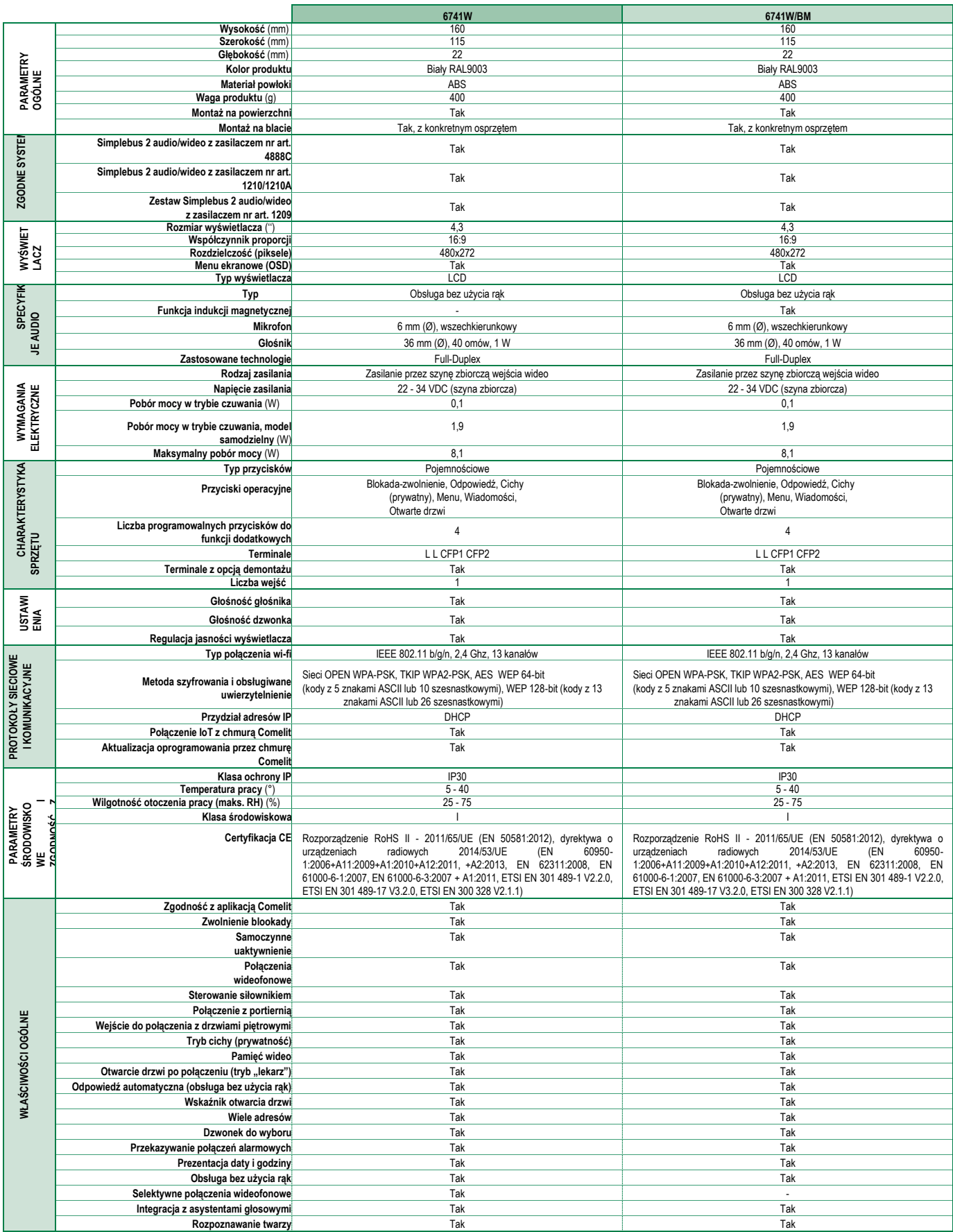

# <span id="page-5-0"></span>**Instalacja**

Do monitora wejść przez drzwi należy przypisać kod użytkownika (kod połączenia); w celu skonfigurowania kodu należy ustawić przełączniki DIP S1 odpowiadające żądanemu kodowi w położeniu WŁ., zgodnie z<sup>'</sup> ["Tabelą adresowania"](#page-5-1).

## <span id="page-5-1"></span>**Tabela adresowania**

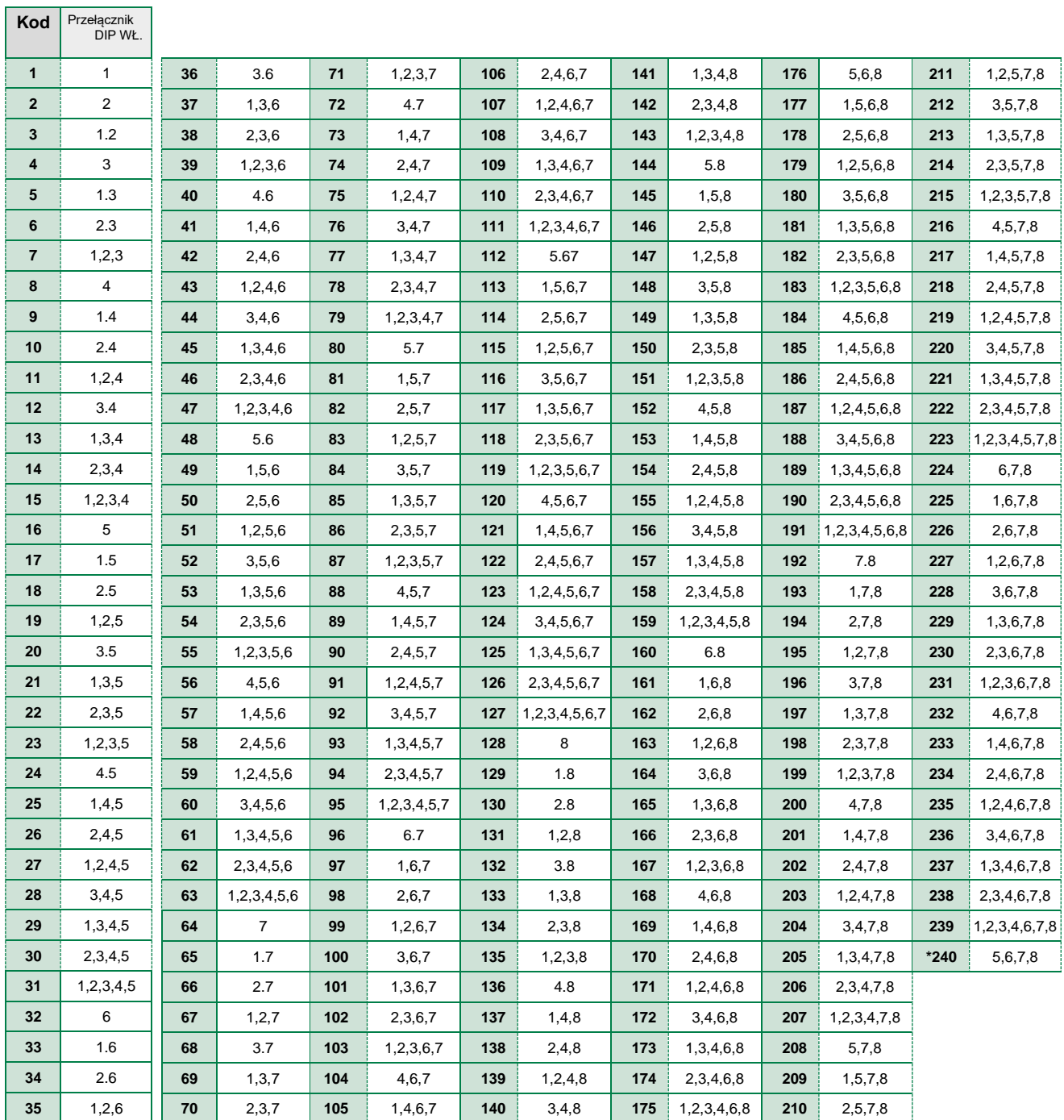

### **Przykład: ustawienie dla**

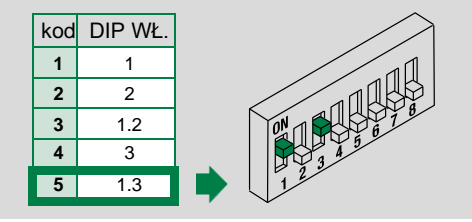

#### **UWAGI**

- W trybie budynkowym zalecamy wybór najniższych dostępnych liczb na kody użytkowników.
- Kod \*240 jest zarezerwowany dla rozdzielnicy w portierni.

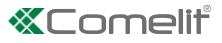

## <span id="page-6-0"></span>**Tryb budynkowy (Building), tryb samodzielny (Kit)**

## **Wstęp**

W trybie **budynkowym** można odbierać połączenia wideofonowe lokalnie i zdalnie, z wykorzystaniem smartfonu, tabletu lub asystenta głosowego.

W trybie **samodzielnym** można odbierać połączenia wideofonowe lokalnie i zdalnie, z wykorzystaniem smartfonu, tabletu lub asystenta głosowego, a także włączać funkcję samoczynnej aktywacji i sterować siłownikami.

- Tryb samodzielny jest dostępny w systemach:
	- zasilanych art. **1210/1210A**
	- i obejmujących ogółem maks. 20 jednostek wewnętrznych
	- do maks. 10 jednostek 6741W (/BM). Inne jednostki 6741W (/BM) należy skonfigurować w trybie budynkowym!

*Jeżeli jednostek wewnętrznych jest więcej niż 20, tryb samodzielny nie jest możliwy, a wszystkie jednostki* 6741W (/BM) *trzeba wówczas skonfigurować w trybie budynkowym.*

- Tryb samodzielny jest dostępny w systemach:
	- zasilanych art. **1209**
	- i obejmujących ogółem maks. 16 jednostek wewnętrznych
	- do maks. 4 jednostek 6741W (/BM)
- Tryb samodzielny jest dostępny w systemach:
	- zasilanych art. **4888C (z indeksem zmian równym lub większym od 053)**
	- dla zmiennej liczby jednostek 6741W (/BM) zgodnie z poniższą tabelą:

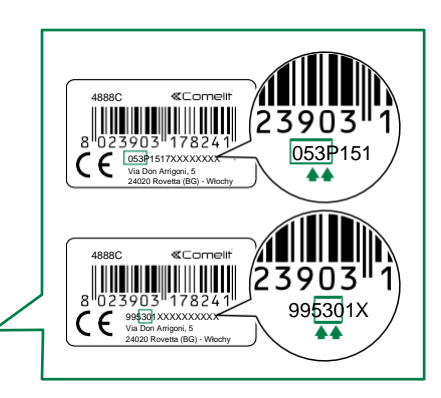

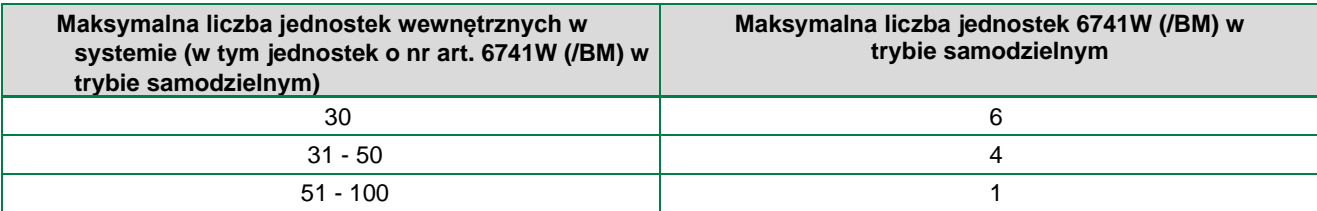

#### **Konfiguracja**

Dwa tryby konfiguruje się przełącznikiem DIP **S3** 1 z tyłu jednostki 6741W (/BM)

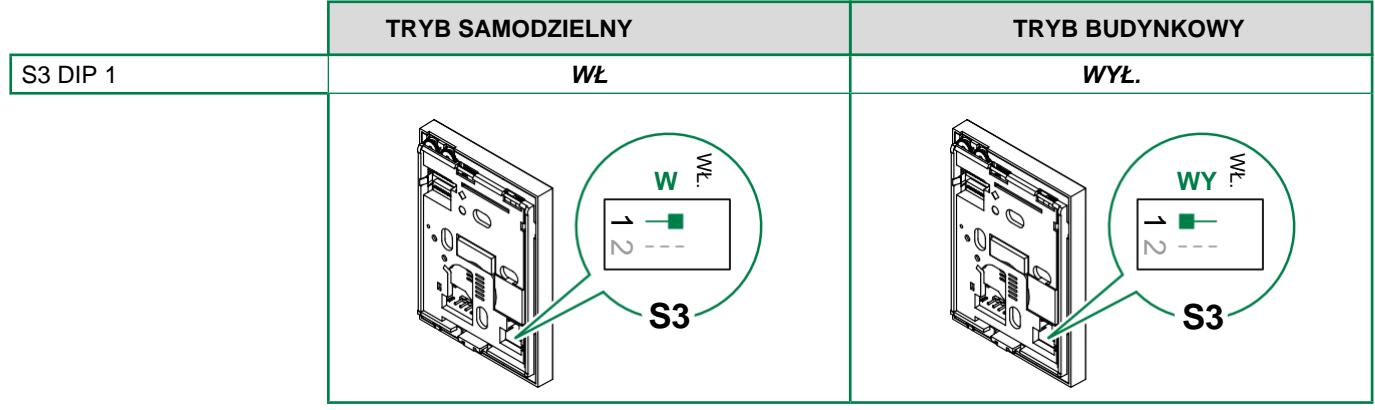

## <span id="page-7-0"></span>**Główne i pomocnicze monitory wejściowe**

*Dla każdego kodu użytkownika (mieszkania) można zainstalować jeden monitor drzwiowy 6741W (/BM); jest to również jedyny monitor wejść przez drzwi główne* 

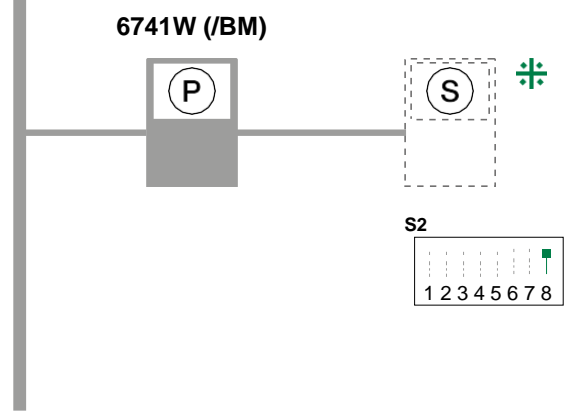

**1209 / 1210 / 1210A / 4888C / 4888CU**

*Zgodne monitory pomocnicze: art. 6601W, 6601W/BM, 6701W, 6701W/BM, 6701W/8, 6721W, 6721W/BM, 6801W, 6801W/BM.*

### <span id="page-7-1"></span>**Obsługa zasilania**

W celu prawidłowego zarządzania zasilaniem należy ustawić przełącznik **DIP 7 (S2)** według tabeli. **Z artykułem nr 6741W z indeksem zmian (RR) większym lub równym 12, oraz z artykułem nr 6741W/BM z indeksem zmian (RR) większym lub równym 10: S2 DIP 7 należy zawsze pozostawić na ustawieniu WŁ. (domyślne), także w systemach z 4888C i 4888CU.**

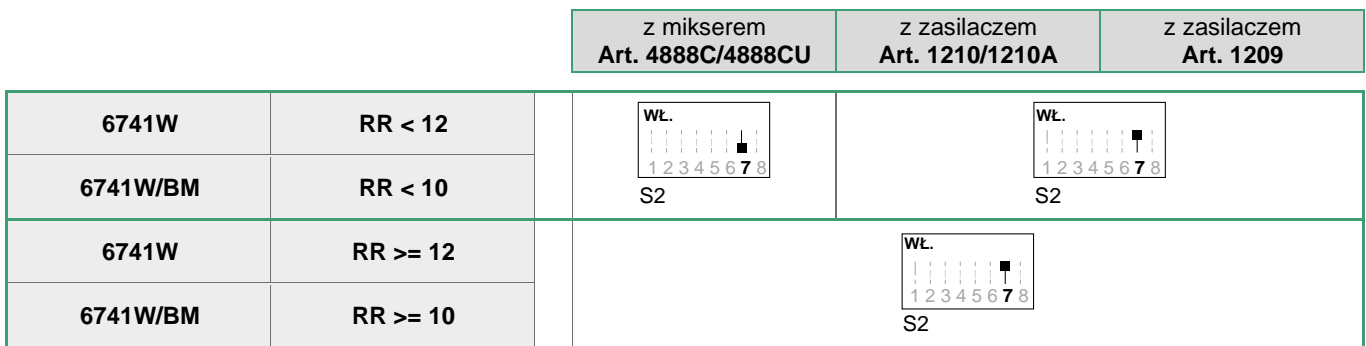

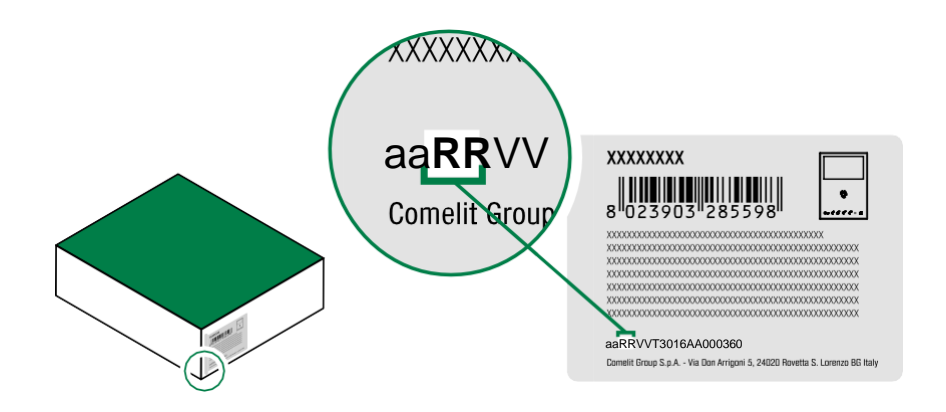

 $8 \mid <$ 

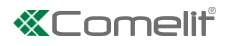

 $\overline{2}$ 

<span id="page-8-0"></span>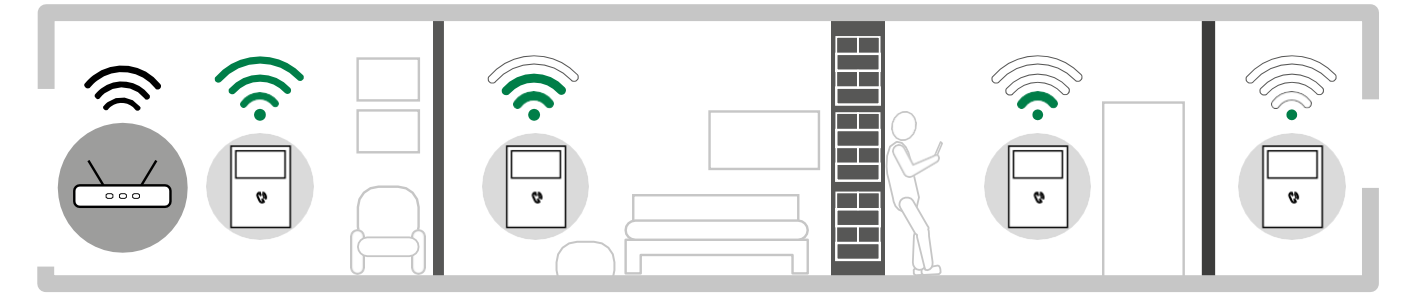

Przed ostateczną instalacją monitora drzwi należy upewnić się co do dobrego odbioru sygnału wi-fi przez urządzenie; na jakość sygnału może wpływać odległość pomiędzy routerem a monitorem, a także materiały budowlane zastosowane w ścianach.

Jeżeli sygnał wi-fi nie jest dostatecznie mocny do zapewnienia prawidłowego działania, należy zainstalować wzmacniacz wi-fi (repeater) pomiędzy routerem a monitorem, do wzmacniania sygnału wi-fi odbieranego przez monitor drzwiowy.

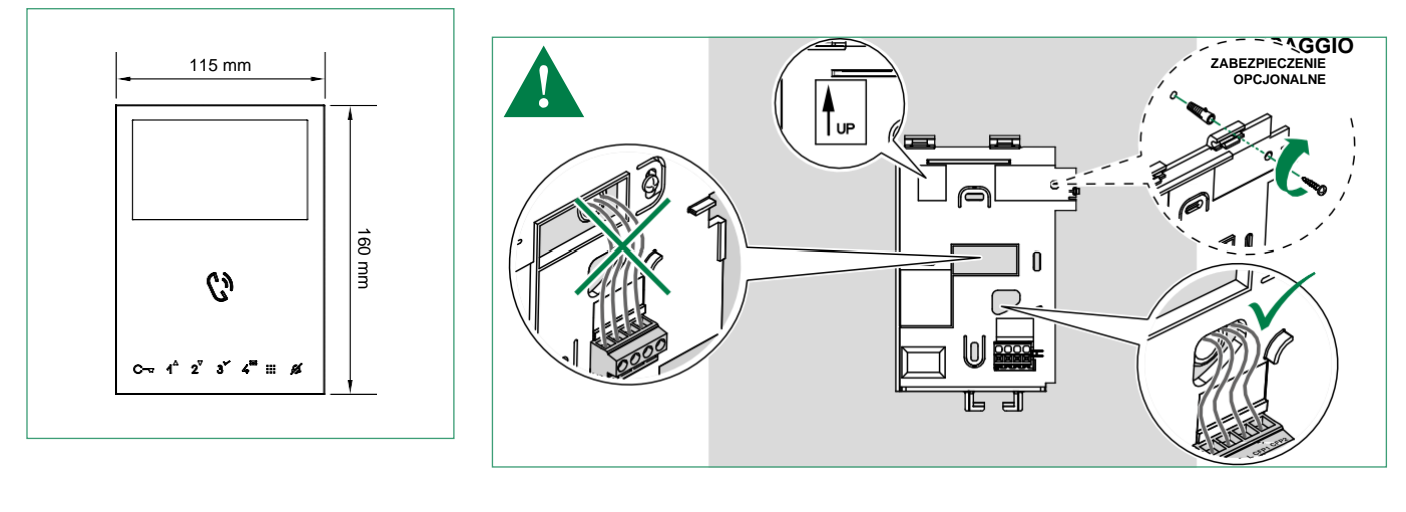

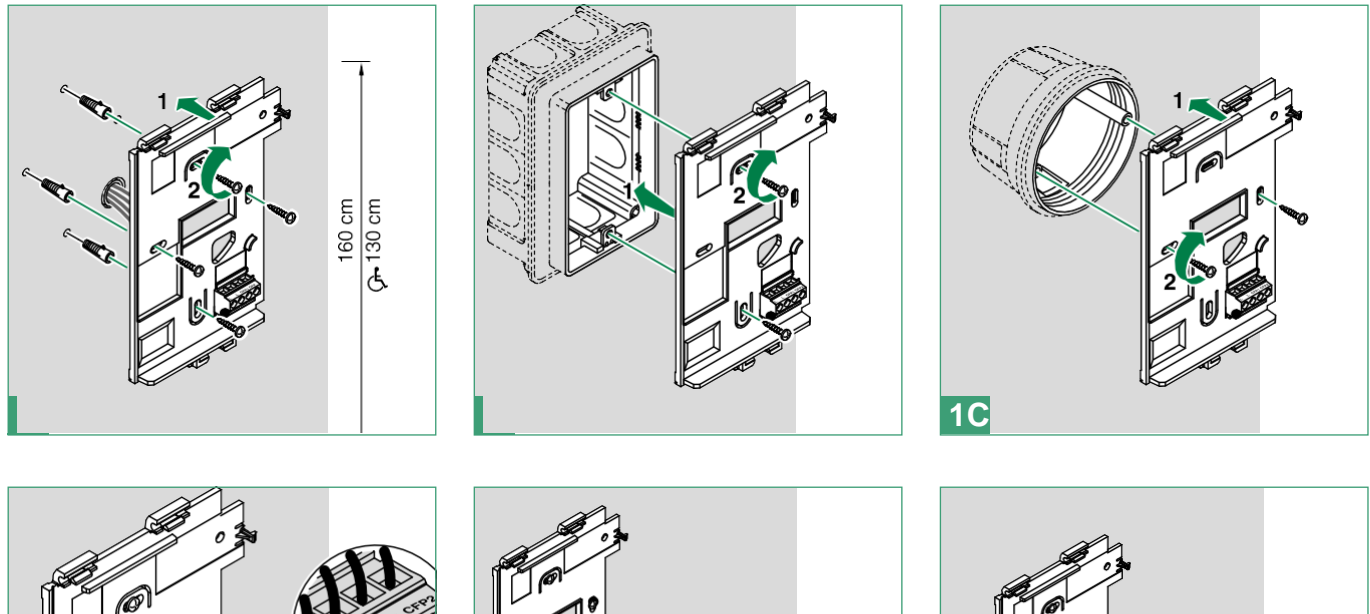

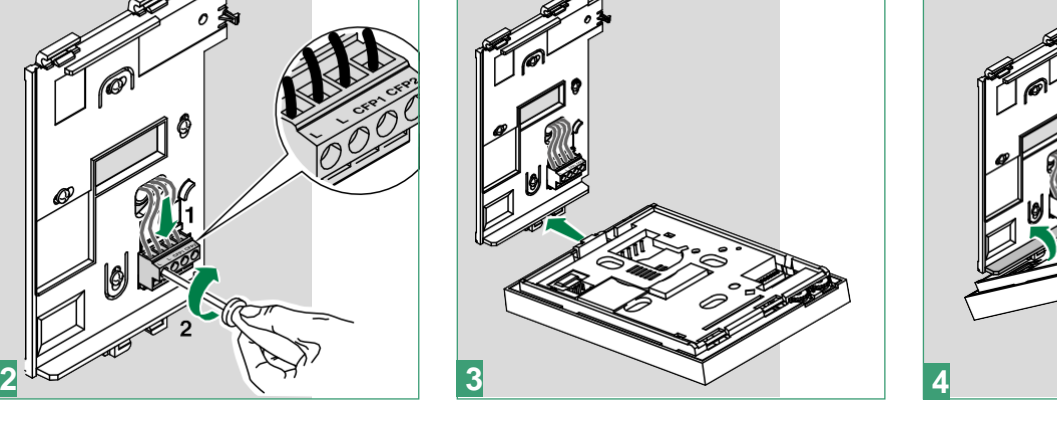

 $\prec$ 

9

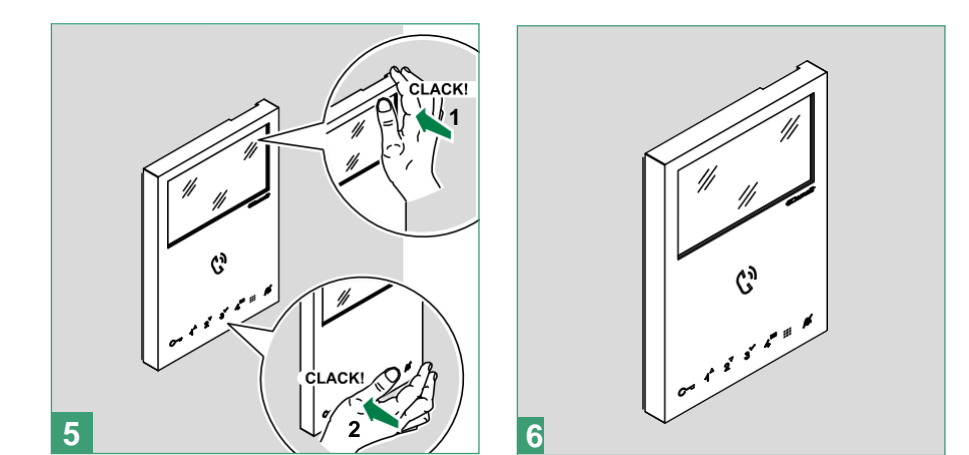

*Zdejmowanie monitora drzwiowego*

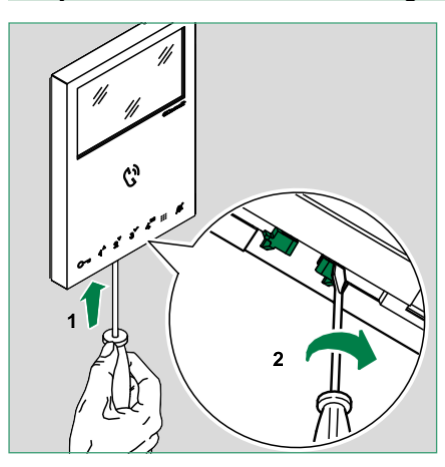

<span id="page-9-0"></span>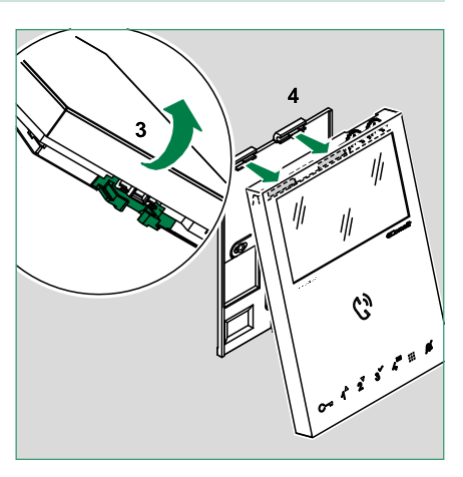

## *Demontaż/montaż terminala*

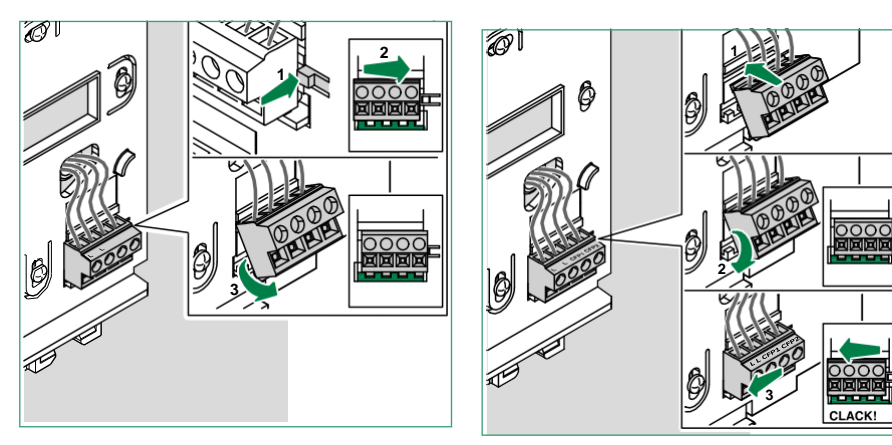

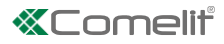

<span id="page-10-0"></span>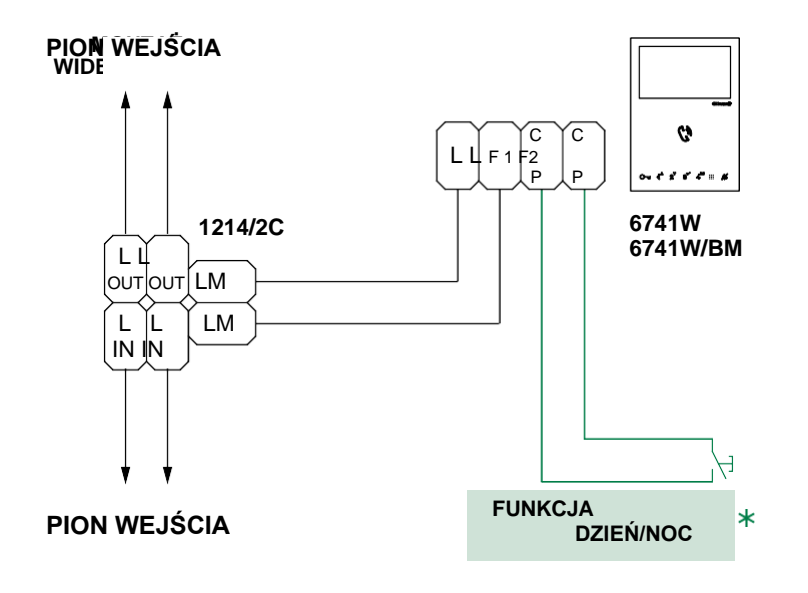

 $\ast$ **MAKS. 20 m** - połączenie wykonać kablem ekranowanym i nie układać kabli w pobliżu dużych obciążeń indukcyjnych oraz przewodów zasilających (230 V/400 V).

Jeżeli wiele domofonów lub monitorów ma ten sam kod użytkownika, należy podłączyć przycisk CFP tylko na jednym, dzięki czemu wszystkie urządzenia będą dzwonić jednocześnie.

## <span id="page-10-1"></span>**Przyciski przytrzymywane**

*(domyślnie nieaktywne począwszy od wersji oprogramowania sprzętowego 2.0.0)*

Po naciśnięciu i przytrzymaniu przycisków następuje dodanie funkcji do monitora wejść (zob. **[str. 4](#page-3-0)**).

Wykonać poniższą procedurę, aby **włączyć** funkcję przytrzymywania przycisków:

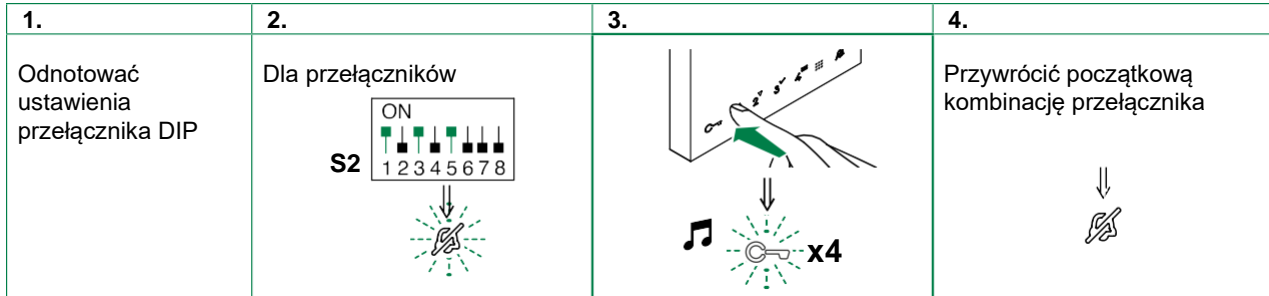

Wykonać poniższą procedurę, aby **wyłączyć** funkcję przytrzymywania przycisków według ustawień fabrycznych:

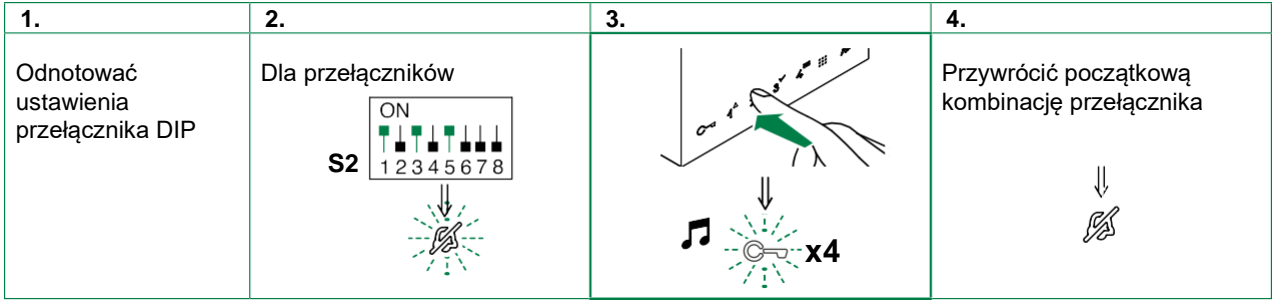

## <span id="page-11-0"></span>**Konfiguracja przycisków**

Domyślnie przyciski skonfigurowane są z funkcjami przedstawionymi w tabeli:

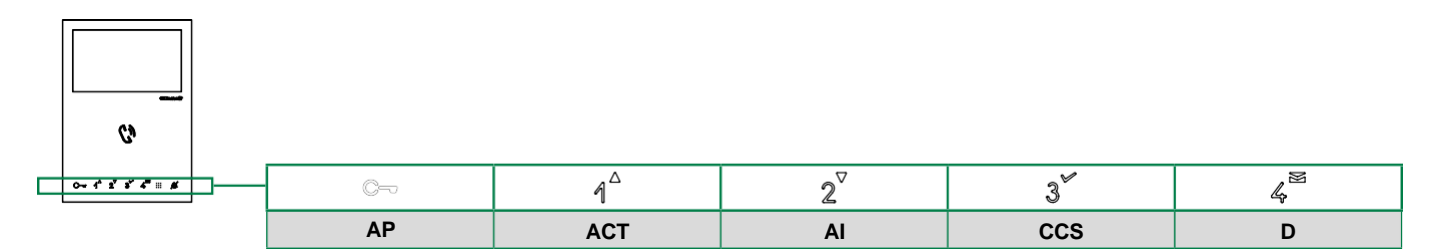

#### **Legenda**

i

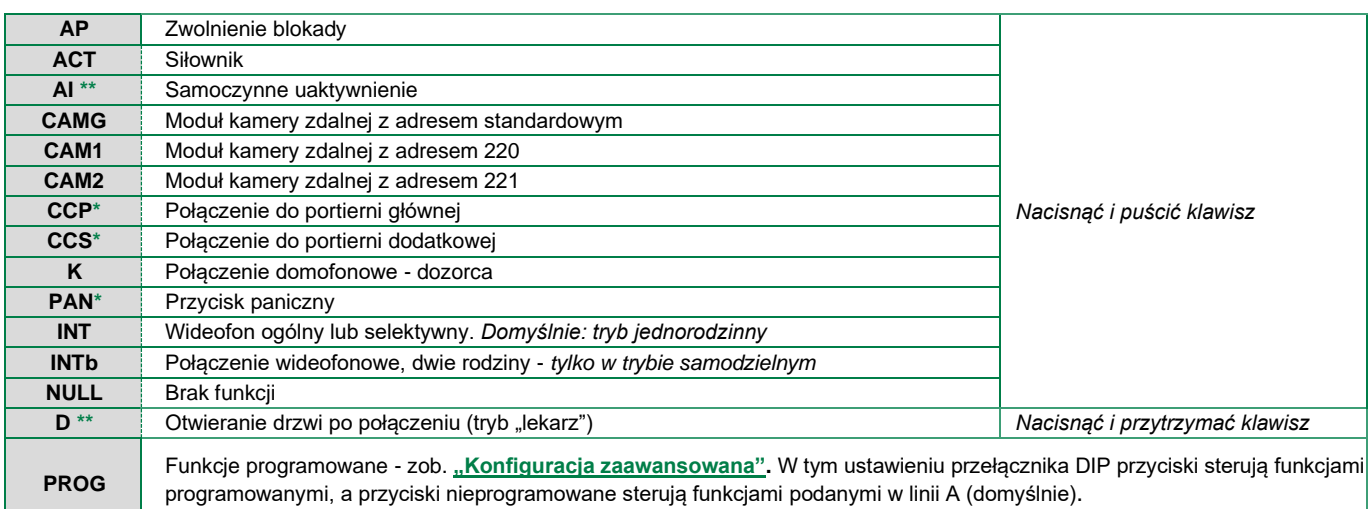

**\*** Niedostępne w systemach samodzielnych

**\*\*** Naciśnięcie i przytrzymanie włącza/wyłącza funkcję*, zob.* **["Przyciski przytrzymywane" na str. 11](#page-10-1)**

Począwszy od wersji oprogramowania sprzętowego 2.1.0 konfigurację przycisków monitora można zmieniać na dwa różne sposoby:

- przełącznikami DIP S2 1-2-3-4

z menu monitora drzwiowego

#### **Konfiguracja z wykorzystaniem przełączników DIP**

Domyślną konfigurację przycisków można zmienić, zmieniając położenie przełączników DIP S2 1-2-3-4 z tyłu monitora na jedną z kombinacji (B-P) sugerowanych w poniższej tabeli. Zmieni się funkcja wszystkich przycisków.

#### <span id="page-11-1"></span>*Konfiguracje standardowe*

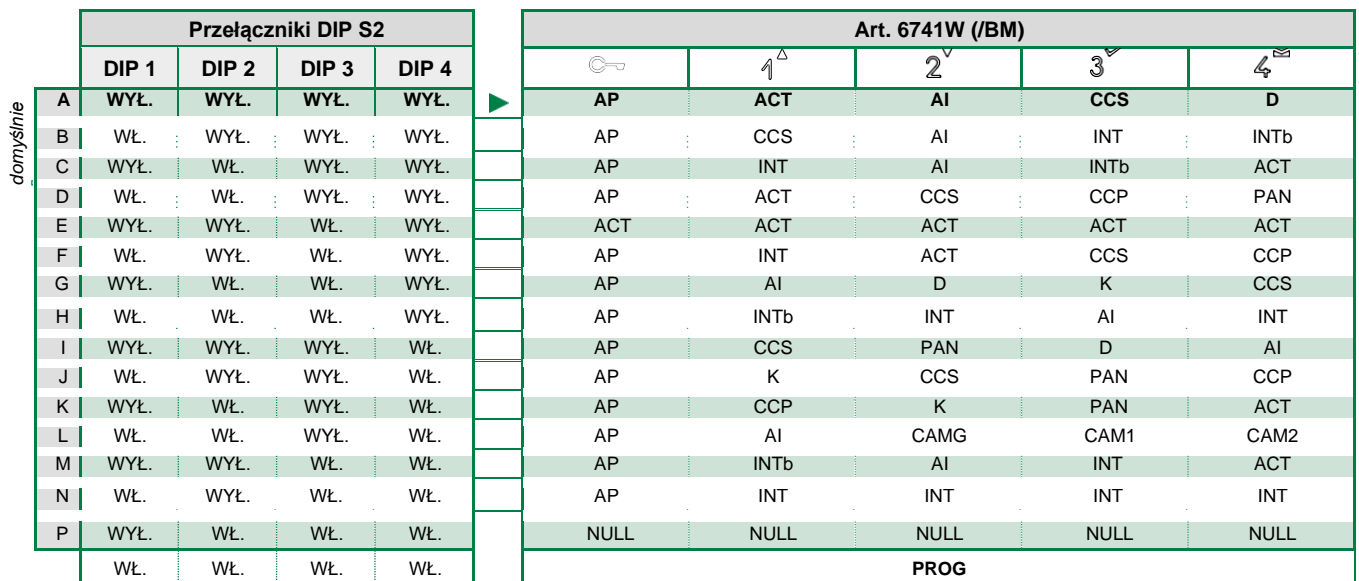

#### <span id="page-12-0"></span>*Konfiguracja zaawansowana*

Jeżeli ustawienia konfiguracji standardowej nie odpowiadają konkretnym wymaganiom, przyciski można zaprogramować inaczej, wykonując poniższe kroki.

#### **Po zakończeniu programowania wybrać opcję WŁ. dla przełączników DIP S2 1-2-3-4 (PROG). Przy tych ustawieniach DIP przyciski służą do zarządzania programowanymi funkcjami.**

#### **Niezaprogramowane przyciski sterują funkcjami w wierszu A** (tabela ["Konfiguracje standardowe"\)](#page-11-1).

*Konfigurowanie połączeń domofonowych/wideofonowych*

Konfigurować można różnego rodzaju połączenia domofonowe/wideofonowe:

#### **• Ogólne wewnętrzne połączenie wideofonowe**

Monitor drzwiowy nawiązuje połączenie ze WSZYSTKIMI jednostkami wewnętrznymi w tym samym mieszkaniu, które mają ten sam kod użytkownika jak urządzenie dzwoniące.

#### **• Ogólne zewnętrzne połączenie wideofonowe**

Monitor drzwiowy nawiązuje połączenie ze WSZYSTKIMI jednostkami wewnętrznymi w innym mieszkaniu. Aby możliwe było połączenie do jednostek wewnętrznych w mieszkaniu, konieczne jest zaprogramowanie kodu użytkownika.

#### **• Selektywne pojedyncze połączenie wideofonowe**

Jest to połączenie domofonowe/wideofonowe do jednostki wewnętrznej w tym samym mieszkaniu lub w innym mieszkaniu, identyfikowanej specjalnym kodem połączenia wideofonowego, który musi być inny niż kod identyfikujący mieszkanie. Połączenie jest wykonywane TYLKO do danej jednostki wewnętrznej. Kod połączenia, który można ustawić dla funkcji selektywnych połączeń wideofonowych, mieści się w przedziale od 1 do 8, przy czym ten sam kod połączenia można przypisać do maksymalnie 3 jednostek wewnętrznych.

Jeżeli funkcja ta zostanie skonfigurowana nawet przez jednego użytkownika, kod połączenia wideofonowego musi być zaprogramowany na wszystkich monitorach drzwiowych w pionie, nawet jeśli nie korzystają one z tej funkcji!

#### **• Selektywne grupowe połączenie wideofonowe**

j.

Jest to połączenie domofonowe/wideofonowe do grup jednostek wewnętrznych w tym samym mieszkaniu lub w innym mieszkaniu, identyfikowanej specjalnym kodem połączenia wideofonowego, który musi być inny niż kod identyfikujący mieszkanie. Dla przycisku jednostki wewnętrznej można ustawić maksymalnie 3 różne kody połączeń wideofonowych, do których połączenie będzie wykonywane jednocześnie. Maksymalna liczba jednostek wewnętrznych, które mogą dzwonić jednocześnie, pozostaje na poziomie 3.

Ogólnych i selektywnych połączeń wideofonowych NIE MOŻNA zaprogramować w tym samym systemie!

#### **• Funkcja domofonu/wideofonu dwurodzinnego (INTb)**

Gdy funkcja ta zostanie skonfigurowana, a kod użytkownika przypisany do dzwoniącej jednostki wewnętrznej, jednostka ta dzwoni do jednostek, do których przypisany został kod użytkownika 2 i na odwrót; jeżeli kod jednostki to 3, jednostka ta dzwoni do 4 i na odwrót, itd.

## **Ogólne wewnętrzne połączenia wideofonowe i ogólne zewnętrzne połączenia wideofonowe: konfiguracja przycisków**

Przycisk ogólnego wewnętrznego połączenia domofonowego/wideofonowego można również zaprogramować według procedury opisanej w rozdziale ["Konfiguracja z menu" na str. 18](#page-17-0).

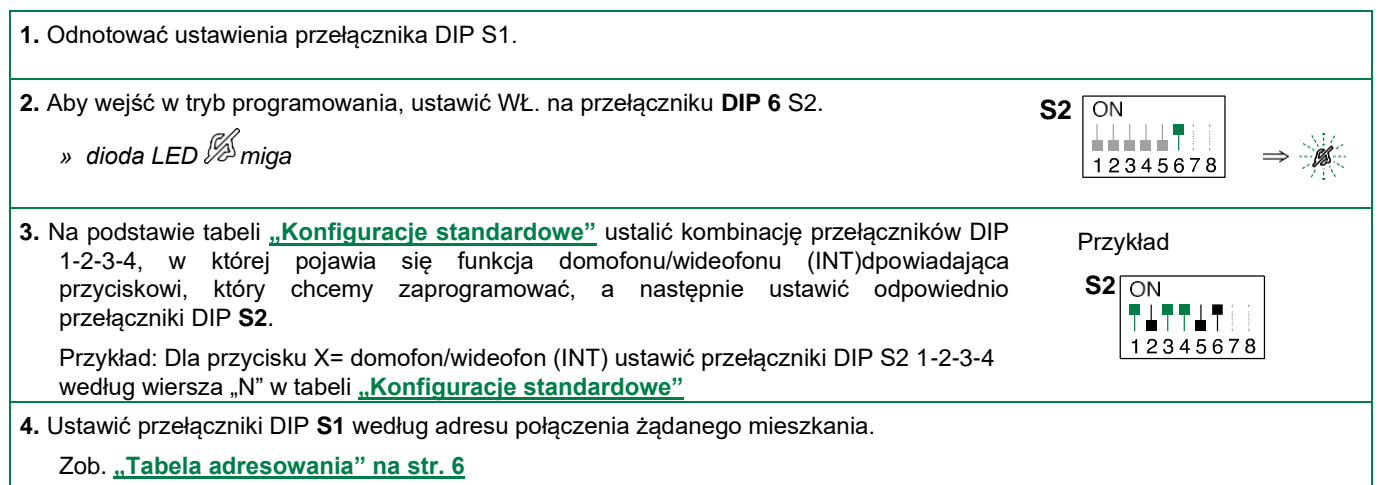

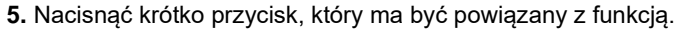

» Wskaźnik prawidłowej procedury: dioda LED C=miga przez kilka sekund i słychać dźwięk potwierdzenia.

**6.** Wyjść z trybu programowania, ustawiając WYŁ. na przełączniku **DIP S2 6**.

*» Dioda LED gaśnie*

**7.** Ustawić WŁ. na przełącznikach **DIP S2 1-2-3-4**.

**8.** Przywrócić pierwotną kombinację ustawień przełączników DIP S1.

#### **Selektywne indywidualne lub grupowe połączenie wideofonowe: konfiguracja przycisków**

Najpierw należy skonfigurować kod połączenia wideofonowego dla każdej jednostki wewnętrznej w pionie. Postępować w następujący sposób:

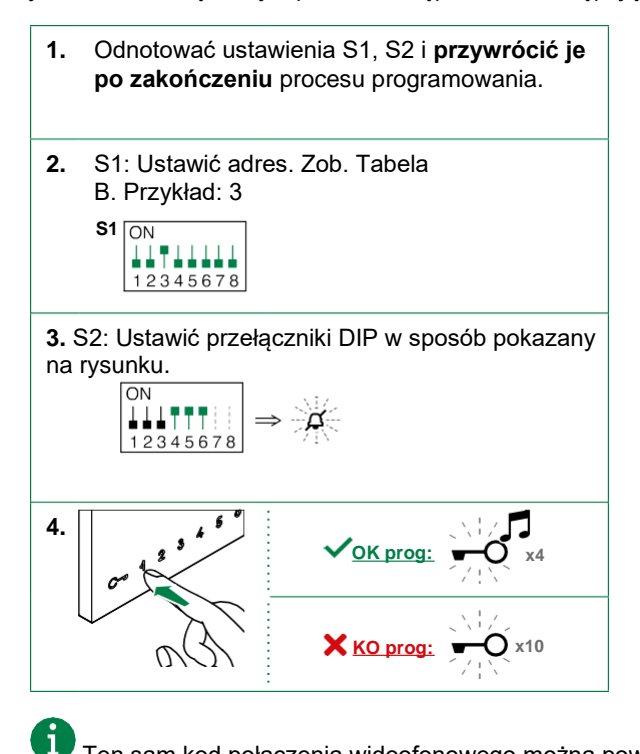

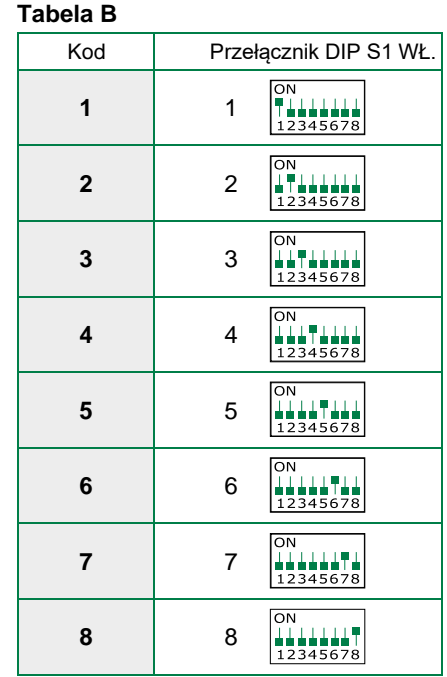

**S2**  $\overline{ON}$ 

12345678

Ten sam kod połączenia wideofonowego można powiązać maksymalnie

z trzema urządzeniami. Następnie wykonać następujące czynności:

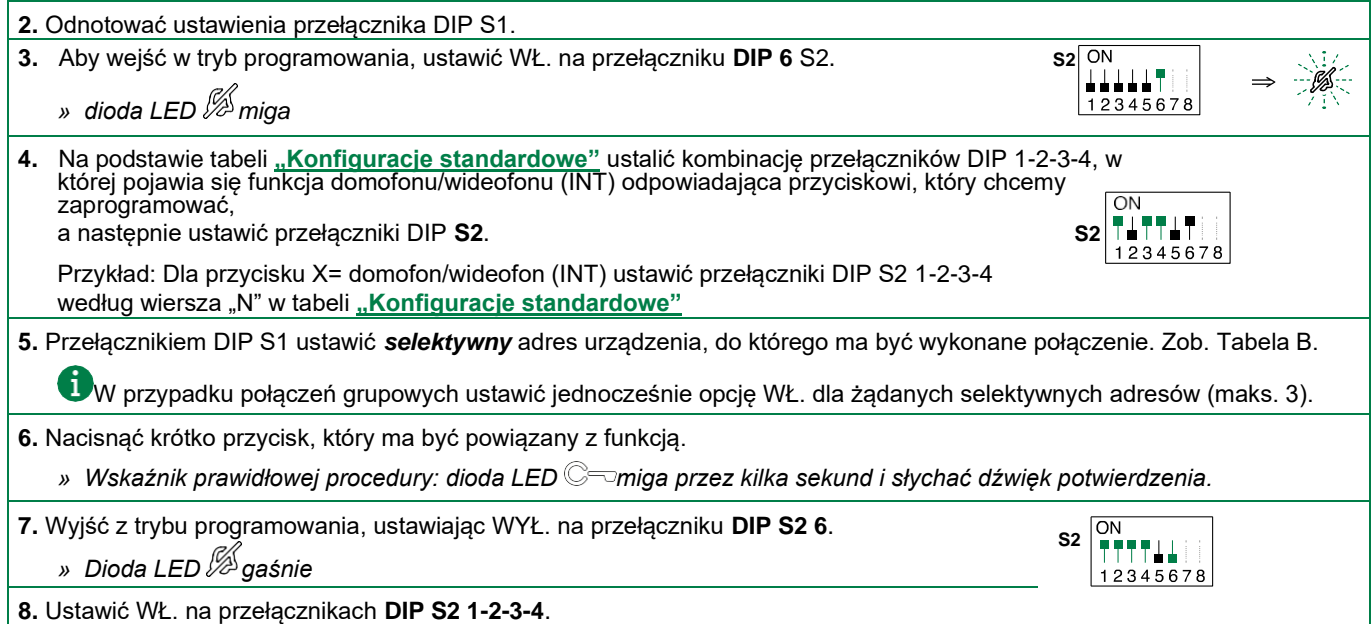

**9.** Przywrócić pierwotną kombinację ustawień przełączników DIP S1.

W razie potrzeby usunięcia kodu połączenia wideofonowego należy wykonać następujące kroki:

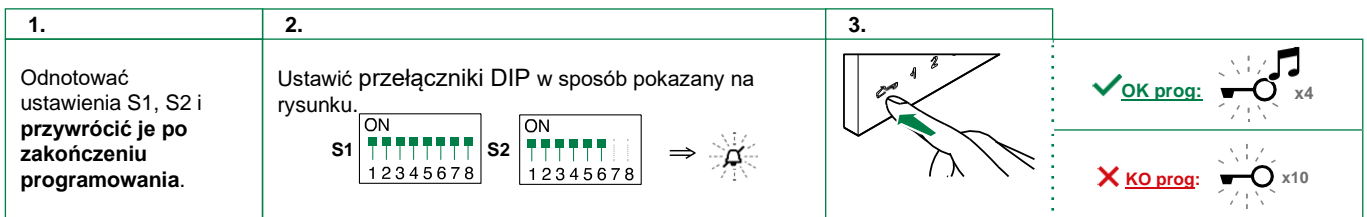

#### **Połączenie wideofonowe, dwie rodziny - konfiguracja przycisku**

Przycisk funkcji dwurodzinnego połączenia domofonowego/wideofonowego można również zaprogramować według procedury

opisanej w rozdziale **["Konfiguracja z menu" na str. 18](#page-17-0)**.

 $\mathbf{1}$ 

-i

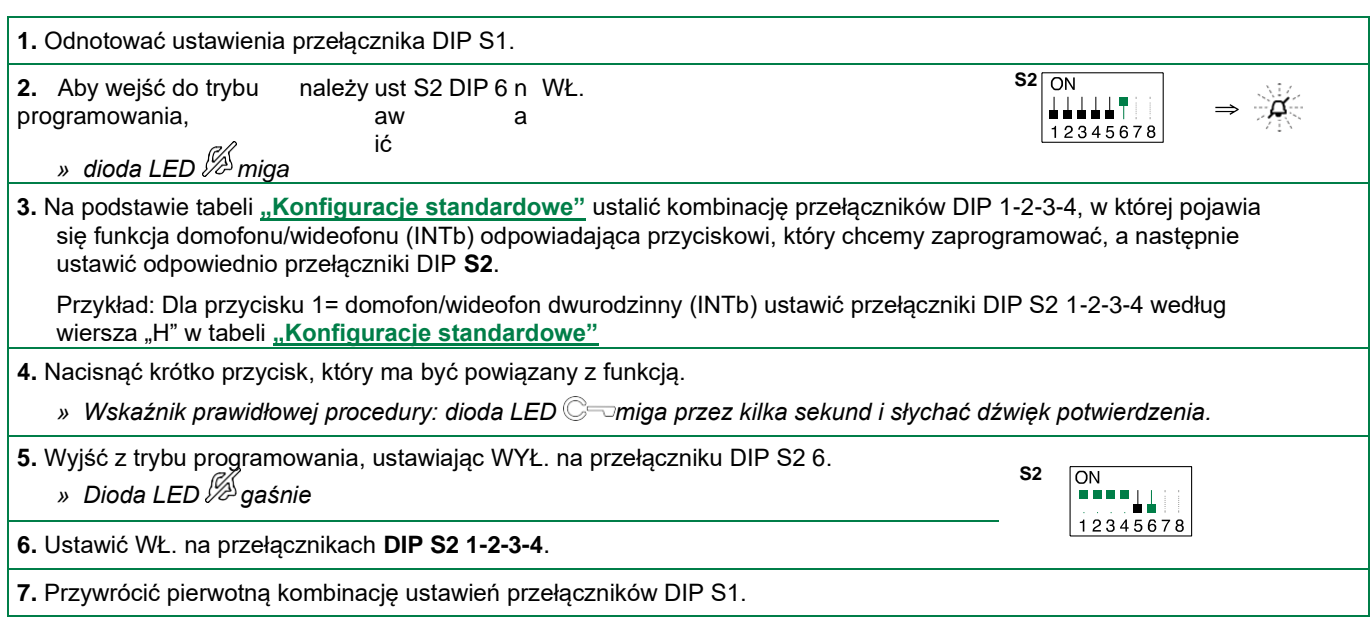

#### *Konfiguracja sterowania siłownikiem*

Klawisze monitora można skonfigurować do uruchamiania jednego lub większej liczby siłowników w systemie.

#### **Siłownik standardowy: konfiguracja przycisków**

Przycisk funkcji siłownika standardowego można również zaprogramować według procedury opisanej w rozdziale **["Konfiguracja z menu" na str. 18](#page-17-0)**.

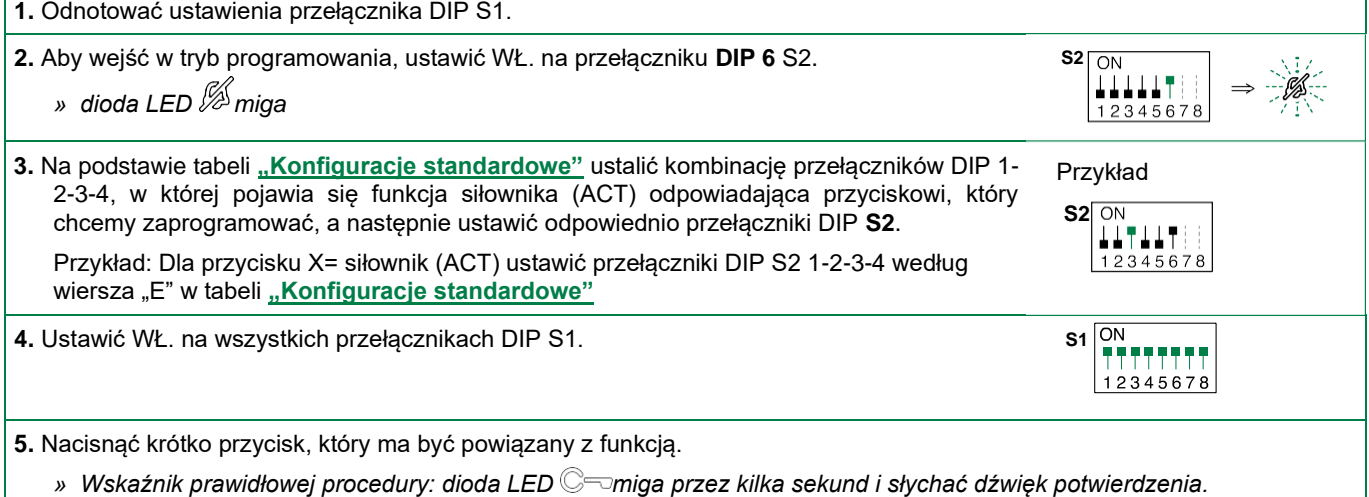

 $\lt$ 

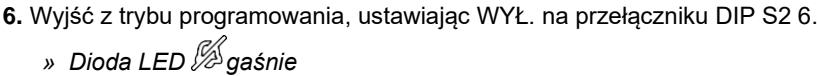

**7.** Ustawić WŁ. na przełącznikach **DIP S2 1-2-3-4**.

**8.** Przywrócić pierwotną kombinację ustawień przełączników DIP S1.

#### **Siłownik kodowany: konfiguracja przycisków**

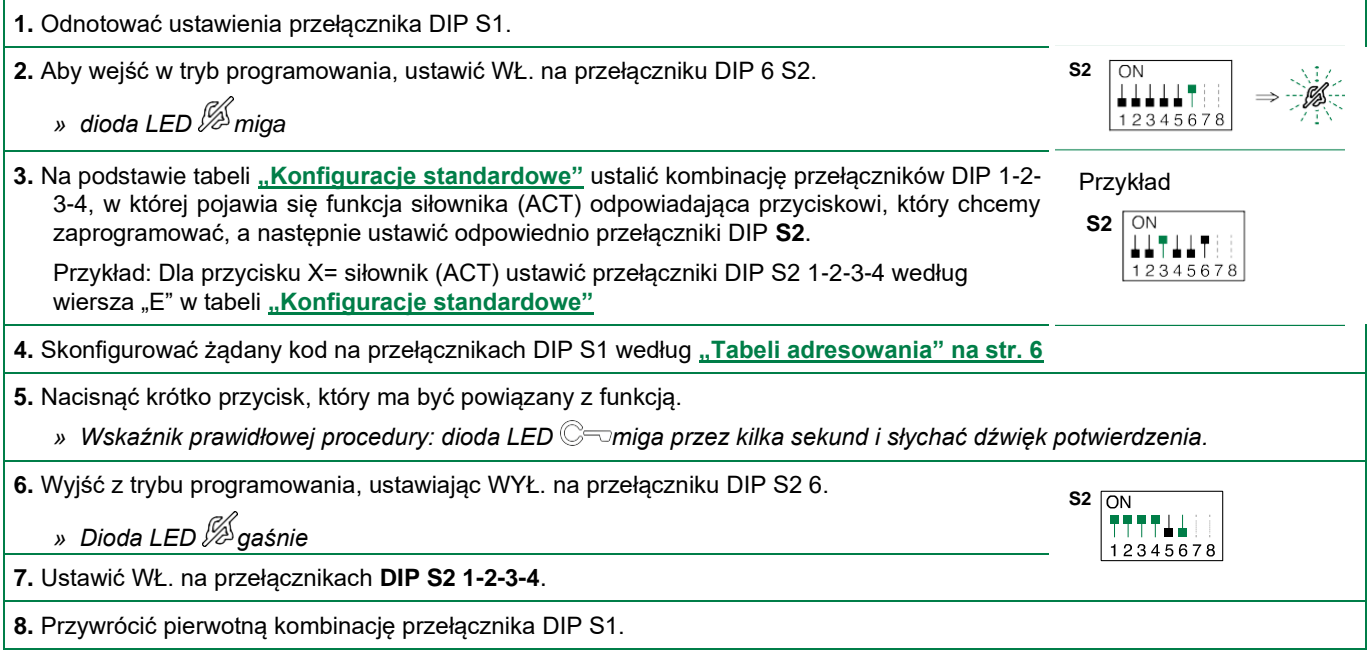

**S2**<br> **TTTTLL** 

#### *Inne funkcje*

#### **Konfiguracja przycisków**

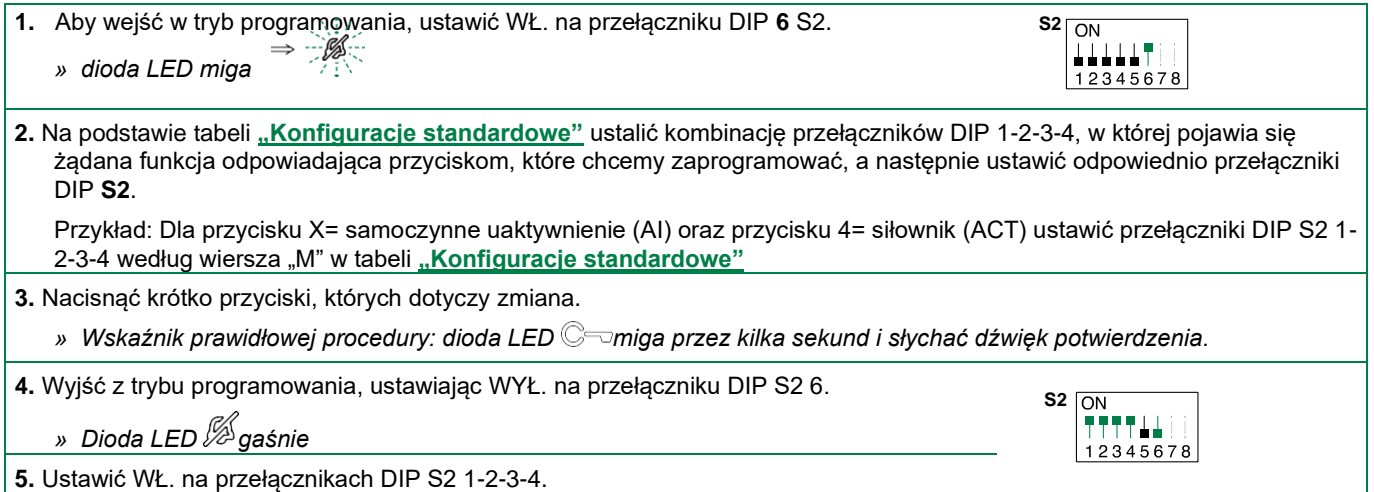

#### *Konfiguracja zakresu połączenia*

Na monitorze można skonfigurować odbieranie połączeń bezpośrednich wychodzących z zewnętrznego panelu drzwiowego, zarówno do własnego kodu użytkownika, jak i do przedziału kodów użytkowników.

Przykład: Jeżeli na monitorze skonfigurowany jest kod użytkownika "1", a ponadto skonfigurowany jest zakres kodów użytkowników od 5 do 7, po uaktywnieniu tej funkcji odbierane będą zarówno bezpośrednie połączenia do kodu "1", jak i bezpośrednie połączenia do kodów 5, 6 i 7.

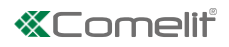

#### **Konfiguracja adresu zakresu minimalnego**

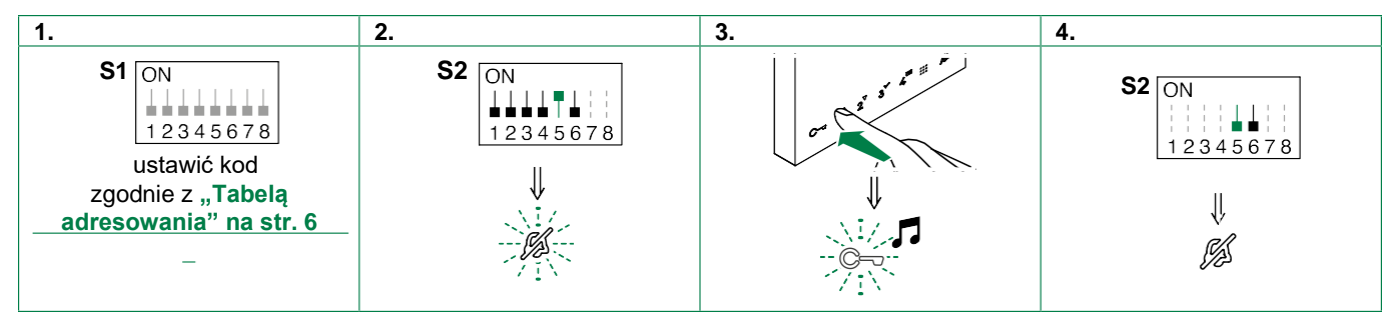

#### **Konfiguracja adresu zakresu maksymalnego**

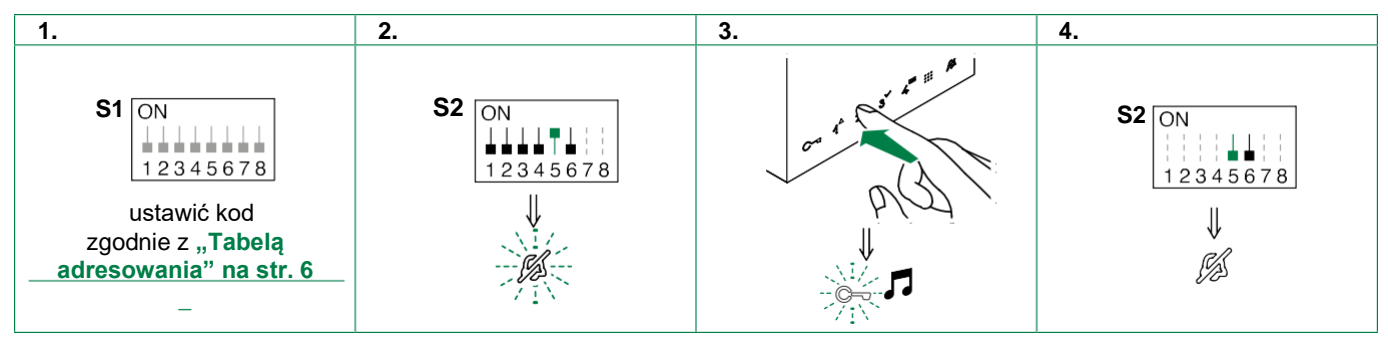

#### **Usuwanie zakresu**

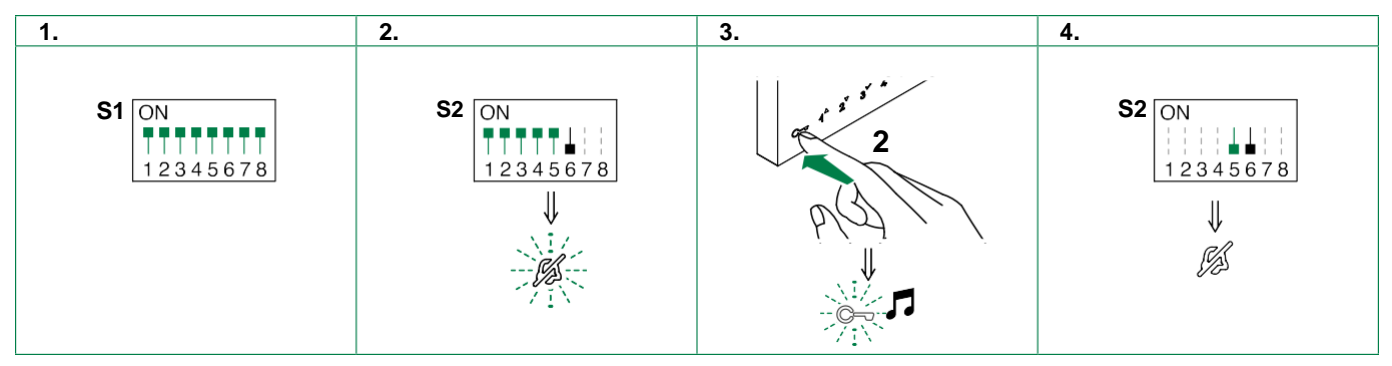

#### **Włączanie zakresu**

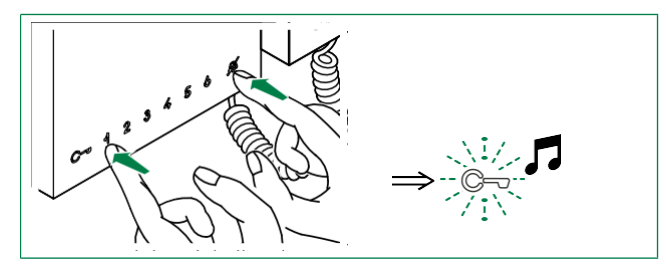

#### **Wyłączanie zakresu**

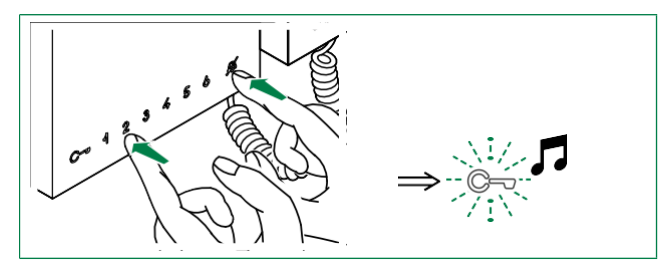

#### <span id="page-17-0"></span>**Konfiguracja z menu**

Wykonać poniższe czynności:

**1.** Ustawić WŁ. na przełącznikach DIP S2 1-2-3-4 z tyłu monitora, jak przedstawiono na rysunku.

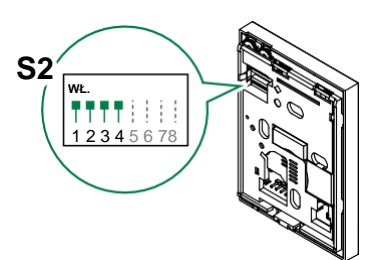

- **2.** Z wyświetlacza monitora:
	- Nacisnąć przycisk menu, wybrać Setup (Konfiguracja) i potwierdzić
	- Wybrać opcję konfiguracji przycisków *Button configuration*
	- Wybrać przycisk, który ma być powiązany z funkcją
	- Wybrać funkcję, która ma być powiązana z przyciskiem. Dostępne są wszystkie funkcje, które można przypisać bez konieczności użycia kodu<br>Simplebus. Przykładowe dostępne funkcje: Przykładowe samoczynne uaktywnienie, siłownik standardowy, ogólny domofon/wideofon wewnętrzny, połączenie do<br>rozdzielnicy głównej, połączenie do portierni rozdzielnicy głównej, połączenie do portierni dodatkowej itd.

### **Obsługa urządzenia z WiFree**

- *• Art. 6741W (/BM) musi być podłączony do Internetu, aby można było użyć tej funkcji!*
- *• Art. 6741W (/BM) musi być sparowany z aplikacją Comelit w wersji 5.6.0 lub wyższej!*

Wykonać poniższe czynności:

**1.** Ustawić w monitorze tryb samodzielny (Kit), przełączając przełącznik DIP S3 1 z tyłu monitora do pozycji WŁ., jak przedstawiono na rysunku.

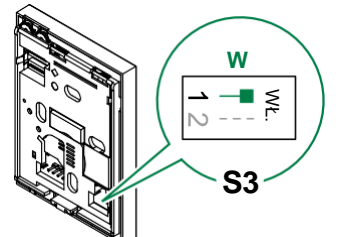

**2.** Ustawić WŁ. na przełącznikach DIP S2 1-2-3-4 z tyłu monitora, jak przedstawiono na rysunku.

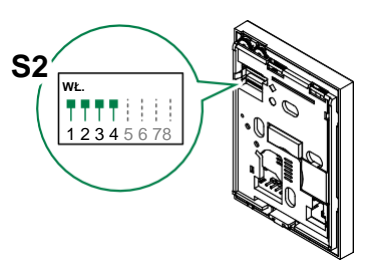

- **3.** Z wyświetlacza monitora:
	- Nacisnąć przycisk menu, wybrać Setup (Konfiguracja) i potwierdzić
	- Wybrać opcję konfiguracji przycisków *Button configuration*
	- Wybrać przycisk, który ma być powiązany z funkcją
	- Skonfigurować przycisk, wybierając "Link 1", "Link 2", "Link  $3$ " lub "Link  $4$ ".
- 4. Utworzyć żądane polecenia "Direct Link" na portalu Supla i **skopiować je**.

Więcej informacji znajduje się w rozdziale **["Tworzenie](#page-18-0)  [poleceń](#page-18-0) [do powiązania z](#page-18-0) [przyciskami" na](#page-18-0) [str. 19](#page-18-0)**

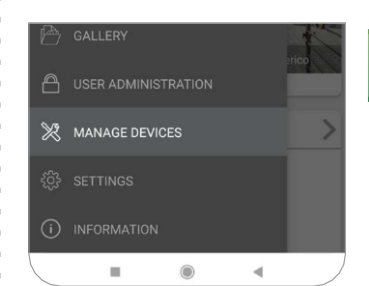

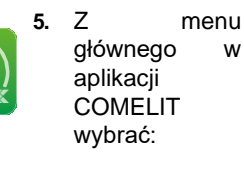

#### MANAGE DEVICES

DOOR ENTRY MONITORS **Program buttons**

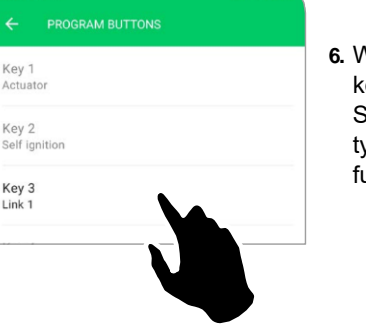

**6.** Wybrać klawisz do konfiguracii. Skonfigurować można tylko klawisze powiązane z funkcją "Link".

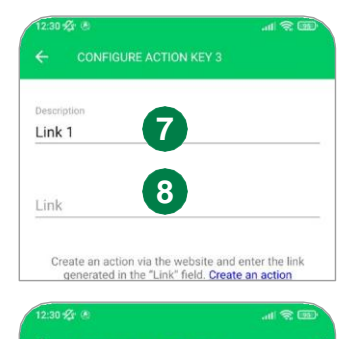

Close all shutters

http://text...link...action

Create an action via the website and enter the link<br>generated in the "Link" field. Create an action

- **7.** Wprowadzić nazwę do powiązania z poleceniem (nazwa ta widoczna będzie w menu "Program<br>buttons" na iednostce buttons" na 6741W).
- **8.** Wkleić utworzony wcześniej link URL.

**9.** Potwierdzić zmiany.

## *K* Comelit

#### <span id="page-18-0"></span>**Tworzenie poleceń do powiązania z przyciskami**

Po zainstalowaniu modułów WiFree i skonfigurowaniu ich z aplikacji Comelit WiFree, do sterowania urządzeniami za pomocą uaktywnionych przycisków potrzebne jest utworzenie *bezpośredniego odnośnika - "direct link"* dla każdego polecenia do powiązania. Dla każdego urządzenia WiFree w systemie można tworzyć różne *"direct linki",* zależnie od typu polecenia, które chcemy uruchomić.

Wejść na portal Supla z aplikacji Comelit WiFree

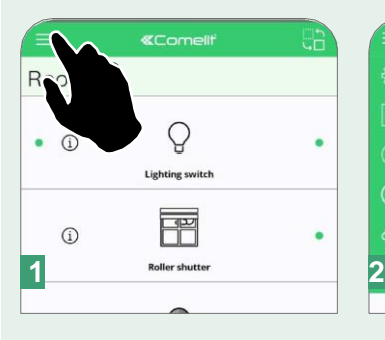

Zalogować się danymi utworzonymi<br>dla aplikacji Comelit WiFree

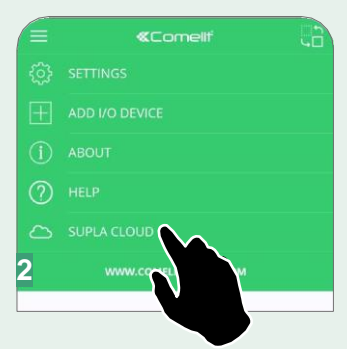

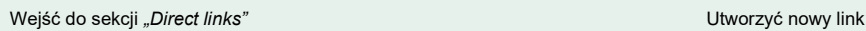

同

Search

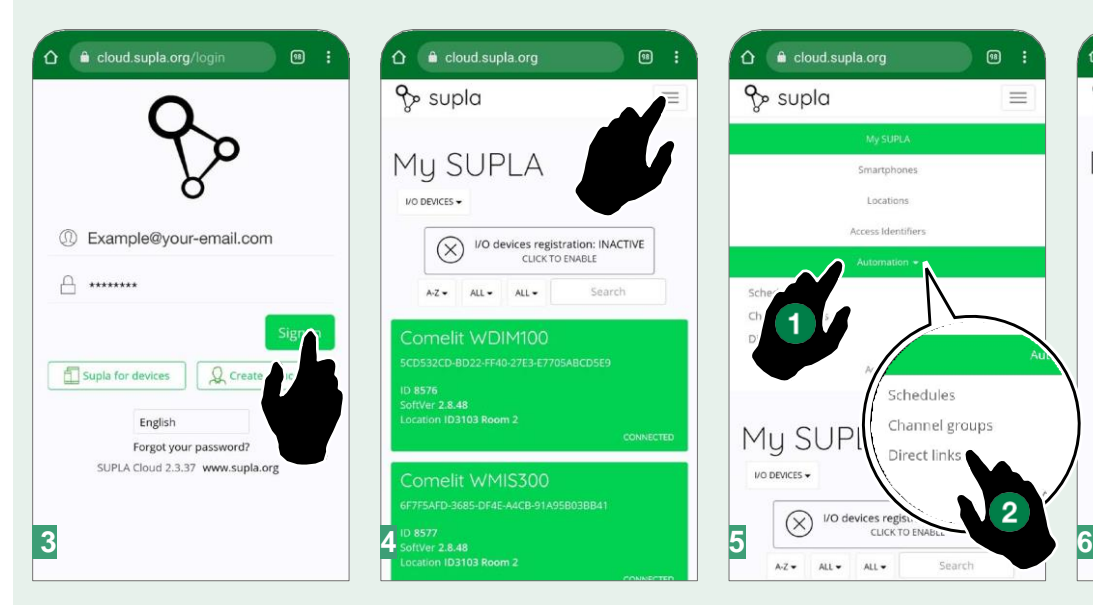

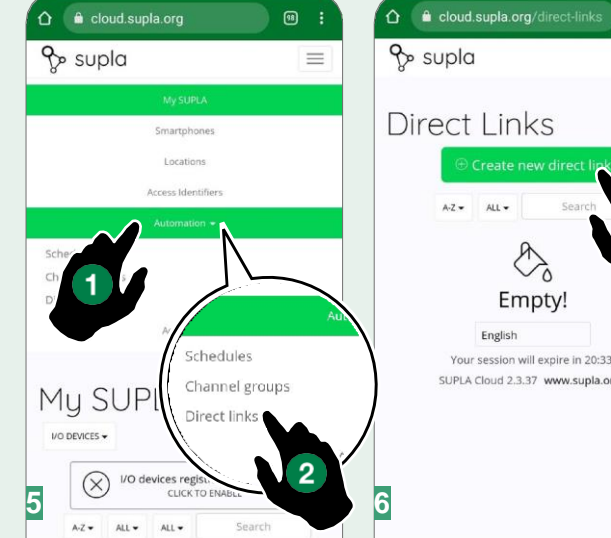

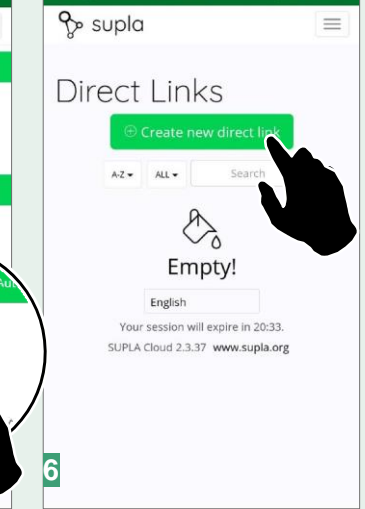

 $\circledcirc$  :

Wybrać czynność do wykonania *(np.*

Details

Direct link #1

#### Skopiować i zapisać link

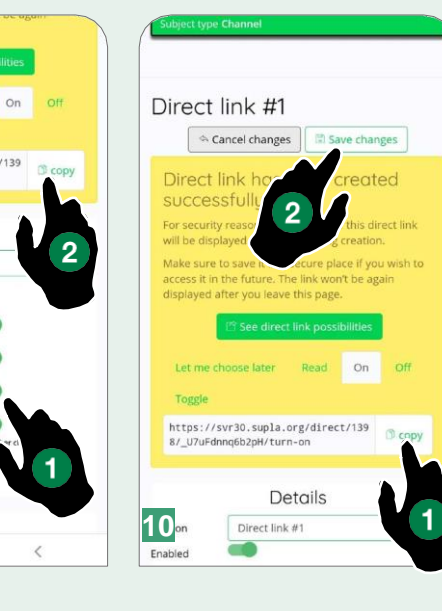

Wybrać element, dla którego chcemy wygenerować link

û ● cloud.supla.org/direct-links/r **®** : **O a** cloud.supla.org/direct-links/r 同 **P** supla  $\equiv$  $S<sub>0.05</sub>$ ID21949 Light switch ð **Direct Links** Room 2 / Comelit WREL116  $A-Z$ ALL-ID21952 Roller shutter operation Room 2 / Comelit WTAP100 ID21955 Dimmer G Room 2 / Comelit WDIM100 New direct link ID21956 Electricity meter Room 2 / Comelit WMIS300 Select the item (subject) you want to control using this link  $\odot$ Channels Channel groups he char  $\overline{2}$  $3 \quad 4$ 5  $\mathbf{1}$ 6 ,<br>fter you choose a subject, a direct link wi<br>vill be able to set all other options after its Q W  $\mathsf E$  $\mathsf R$ T Y U I English **7 8 9 10** $\overline{ }$  $\cap$  $V$   $R$  $N$  $\vee$  $\Lambda$ 

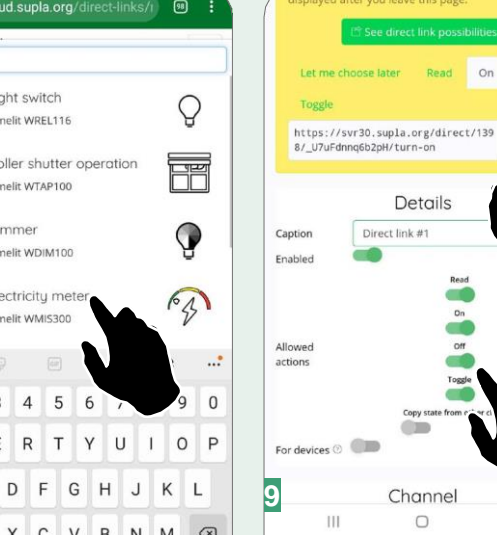

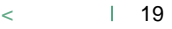

## <span id="page-19-0"></span>**Obsługa urządzeń innych producentów przy użyciu funkcji uruchamianych z URL**

*W tym trybie można również obsługiwać urządzenia innych producentów przy użyciu funkcji uruchamianych z URL. Można więc sterować urządzeniami poprzez różne protokoły. Funkcja umożliwia integrację z dowolnym systemem automatyki domowej, nawet od innego producenta, służącym do sterowania bramą, oświetleniem zewnętrznym, uruchamiania scenariusza itd.*

- *• Art. 6741W (/BM) musi być podłączony do Internetu, aby można było użyć tej funkcji!*
- *• Art. 6741W (/BM) musi być sparowany z aplikacją Comelit w wersji 5.6.0 lub wyższej!*

Wykonać poniższe czynności:

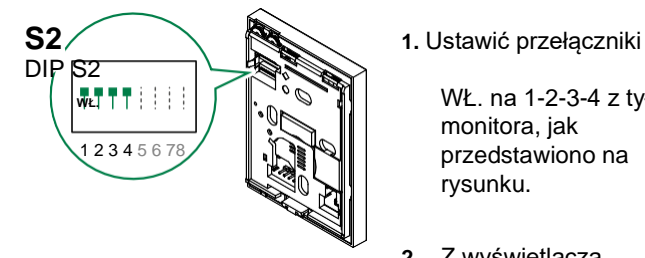

×,

WŁ. na 1-2-3-4 z tyłu monitora, jak przedstawiono na rysunku.

- **2.** Z wyświetlacza monitora:
- Nacisnąć przycisk menu, wybrać Setup (Konfiguracja) i potwierdzić
- Wybrać opcję konfiguracji przycisków *Button configuration*
- Wybrać klawisz, który ma być powiązany z funkcją
- Skonfigurować przycisk, wybierając "Link 1", "Link 2", "Link  $3$ " lub "Link  $4$ ".
- **3.** Żądane polecenia URL należy utworzyć na witrynie internetowej producenta urządzenia, a następnie skopiować.

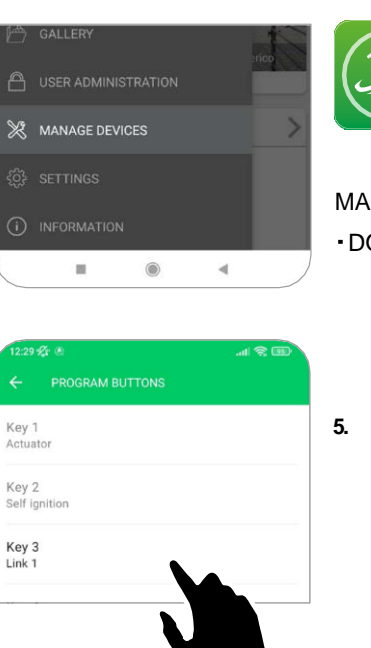

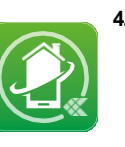

**4.** Z menu głównego w aplikacji COMELIT wybrać:

#### MANAGE DEVICES

DOOR ENTRY MONITORS **Program buttons**

**5.** Wybrać klawisz do konfiguracji. Skonfigurować można tylko klawisze powiązane z funkcją "Link".

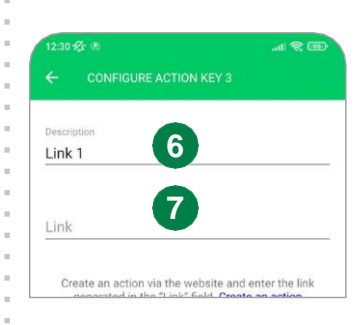

- **6.** Wprowadzić nazwę do powiązania z poleceniem (będzie ona widoczna na klawiszu powiązanym z linkiem)
- **7.** Wkleić utworzony wcześniej link URL.

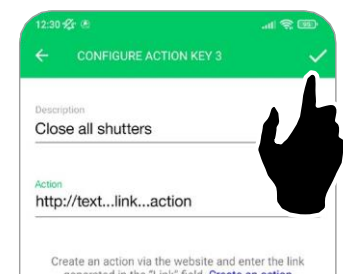

**8.** Potwierdzić zmiany.

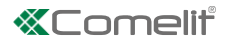

## <span id="page-20-0"></span>**Zmiana dźwięku dzwonka**

- **1.** Nacisnąć i przytrzymać Coprzez 6 sek.
	- *»* słychać dźwięk potwierdzenia
	- *»* dioda LED miga

Procedurę można wykonać tylko wtedy, gdy system znajduje się w trybie czuwania; w przeciwnym wypadku dioda LED  $\mathcal{\mathscr{B}}$ miga 4 razy, informując użytkownika, że system jest zajęty.

**2.** Nacisnąć krótko

Ť.

**jeden raz** (1 dźwięk potwierdzenia), aby zmienić dzwonek dla połączeń z zewnętrznego panelu wejściowego. **dwa razy** (2 dźwięki potwierdzenia), aby zmienić dzwonek dla połączeń z portierni.

**3 razy** (3 dźwięki potwierdzenia), aby zmienić dzwonek dla połączeń domofonowych/wideofonowych z monitora.

**4 razy** (4 dźwięki potwierdzenia), aby zmienić dzwonek dla połączeń drzwi

piętrowych. Każde kolejne naciśnięcie przycisku powtarza opisaną wyżej sekwencję.

- **3.** Nacisnąć krótko, aby przewijać kolejne dostępne dzwonki.
- 4. Nacisnąć 2, aby potwierdzić wybór ostatniego usłyszanego dzwonka i wyjść z trybu zmiany dzwonka.
	- *»* słychać dźwięk potwierdzenia
	- *»* dioda LED gaśnie
- **5.** Powtarzając kroki od 1 do 4 można zmienić pozostałe dzwonki.

### **Reset programowy**

#### **Ustawienia fabryczne:**

- Funkcje przycisków dla kombinacji przełączników DIP S2 1-2-3-4
- Brak adresu domofonu/wideofonu
- Brak funkcji zakresu i adresów min./maks.
- Reset dzwonka
- Tryb "automatycznego otwierania drzwi po otrzymaniu połączenia" i tryb "cichy" wyłączony

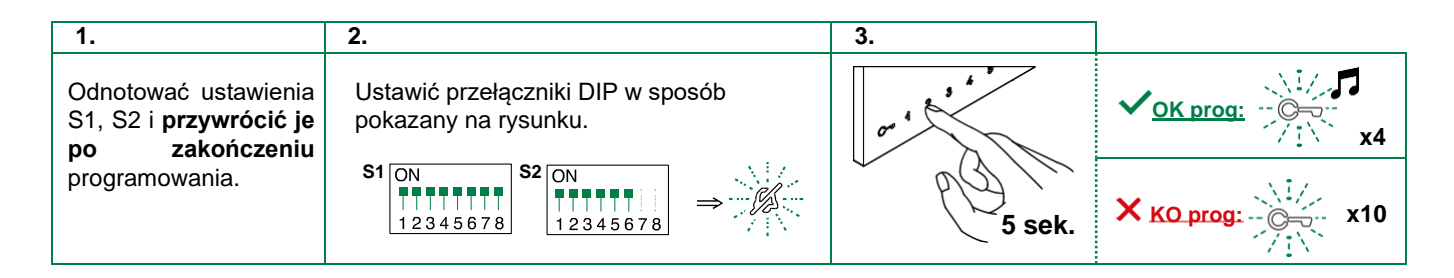

# <span id="page-21-0"></span>**Parametry pracy i wygląd systemu**

**Schematy - systemy z art. nr 8451V lub 8451V/BM**

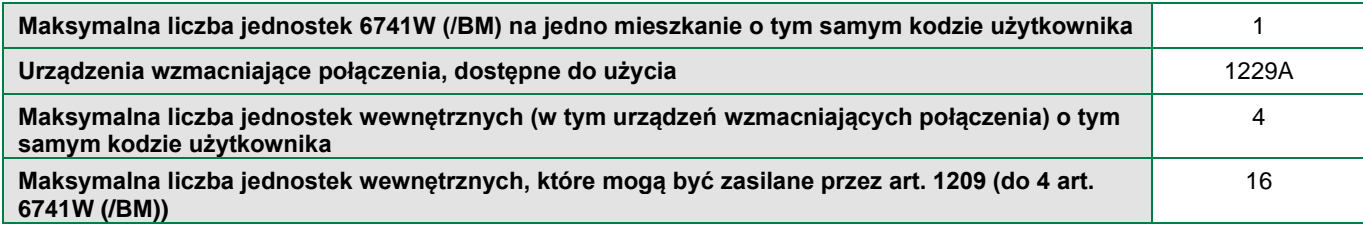

## **Zasięgi**

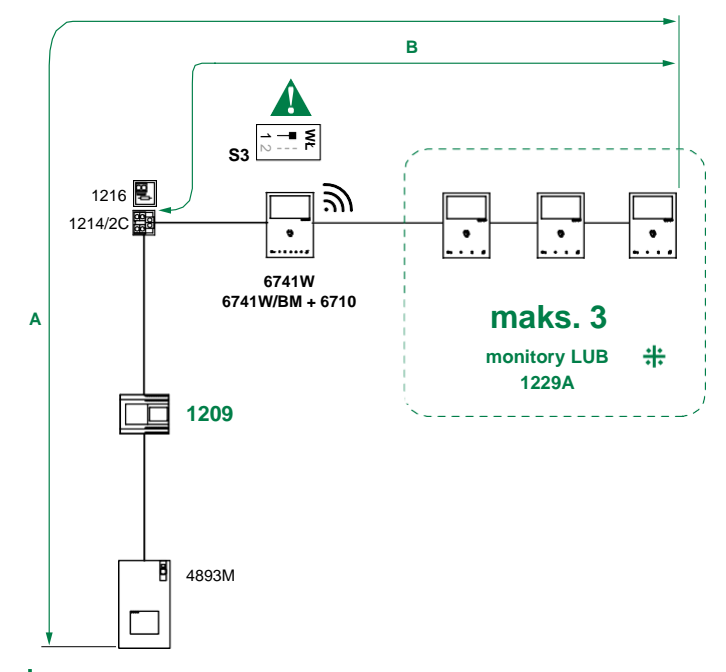

*Zgodne monitory pomocnicze: art. 6601W, 6601W/BM, 6701W, 6701W/BM, 6701W/8, 6721W, 6721W/BM, 6801W, 6801W/BM.*

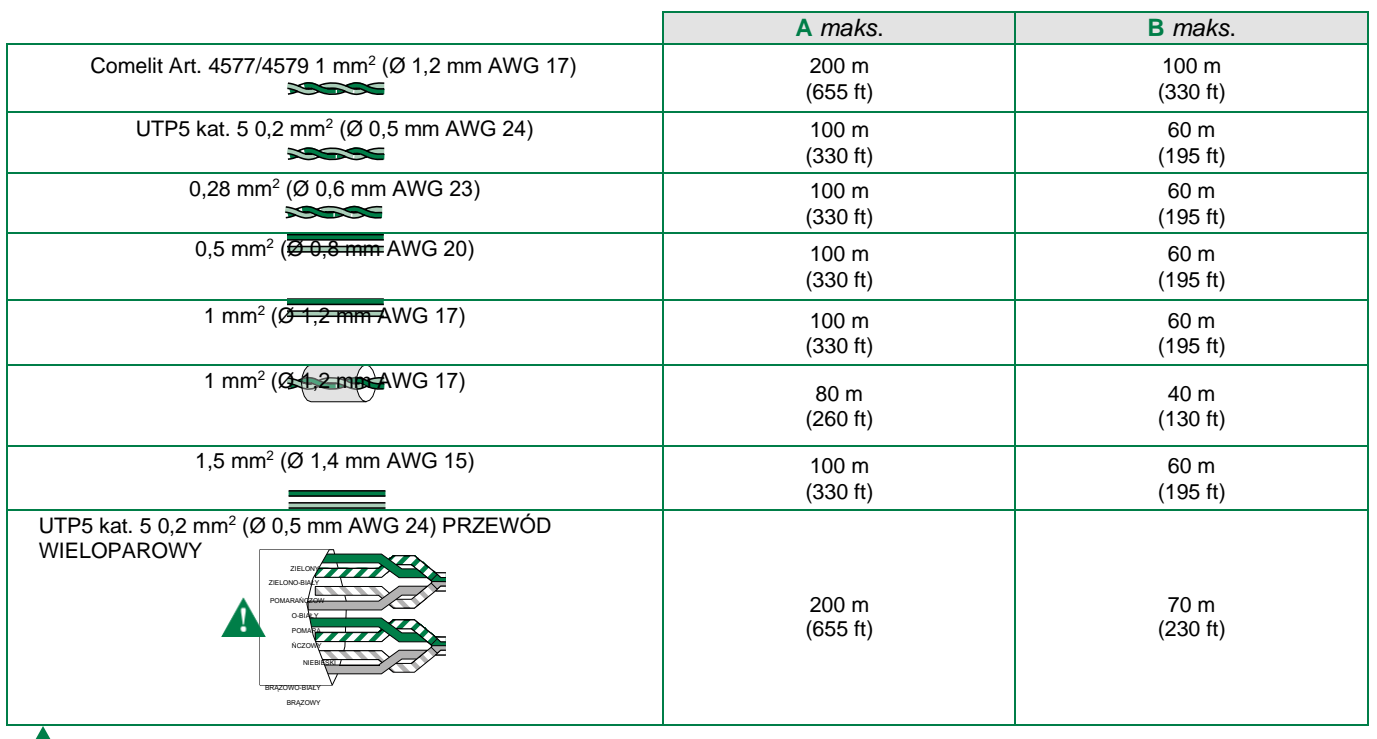

41

*Kabel UTP z przyłączem przewodów wieloparowych: POSTĘPOWAĆ WEDŁUG WSKAZÓWEK KOLORYSTYCZNYCH NA SCHEMACIE!*

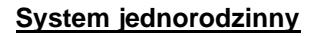

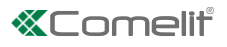

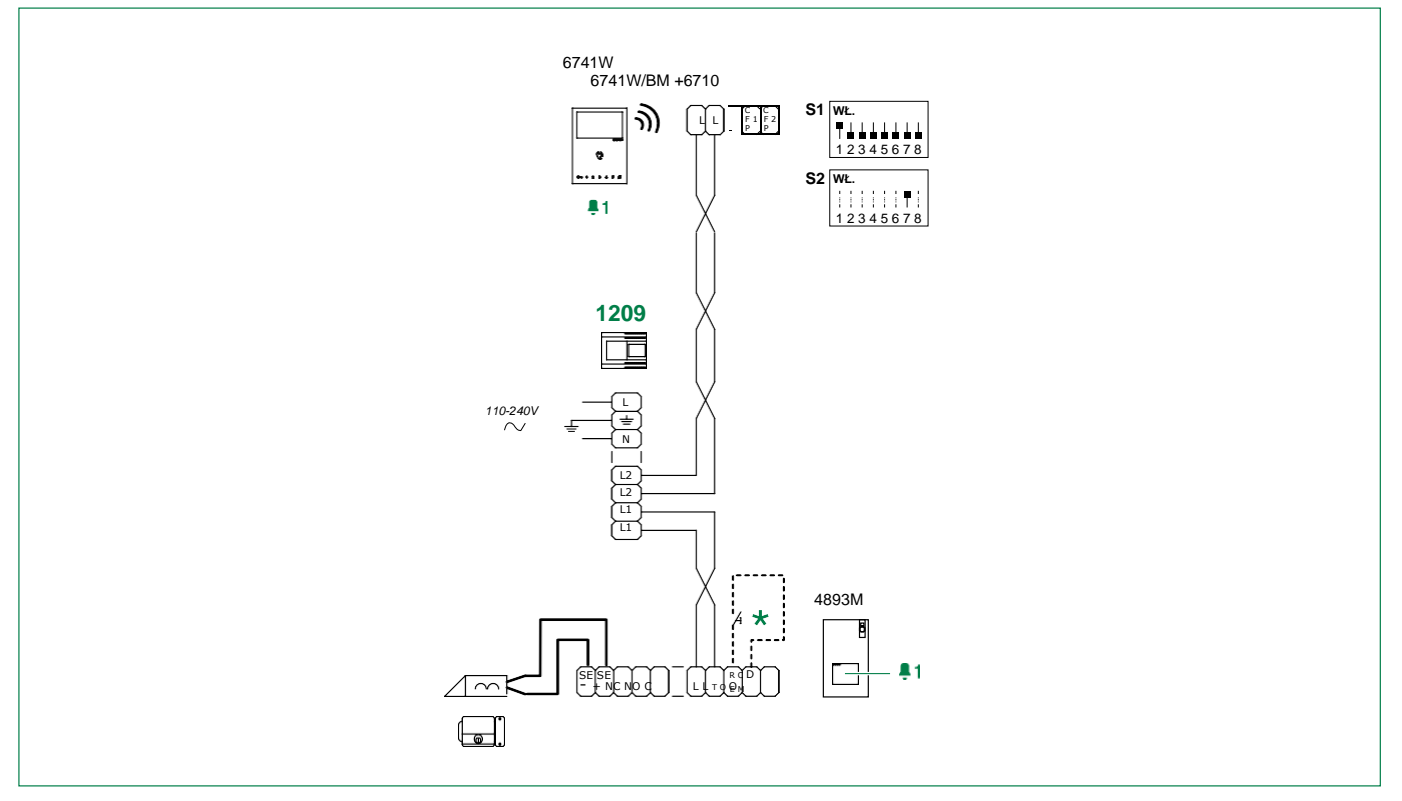

**\*Przycisk lokalnego otwierania drzwi.** 

## **System dwurodzinny**

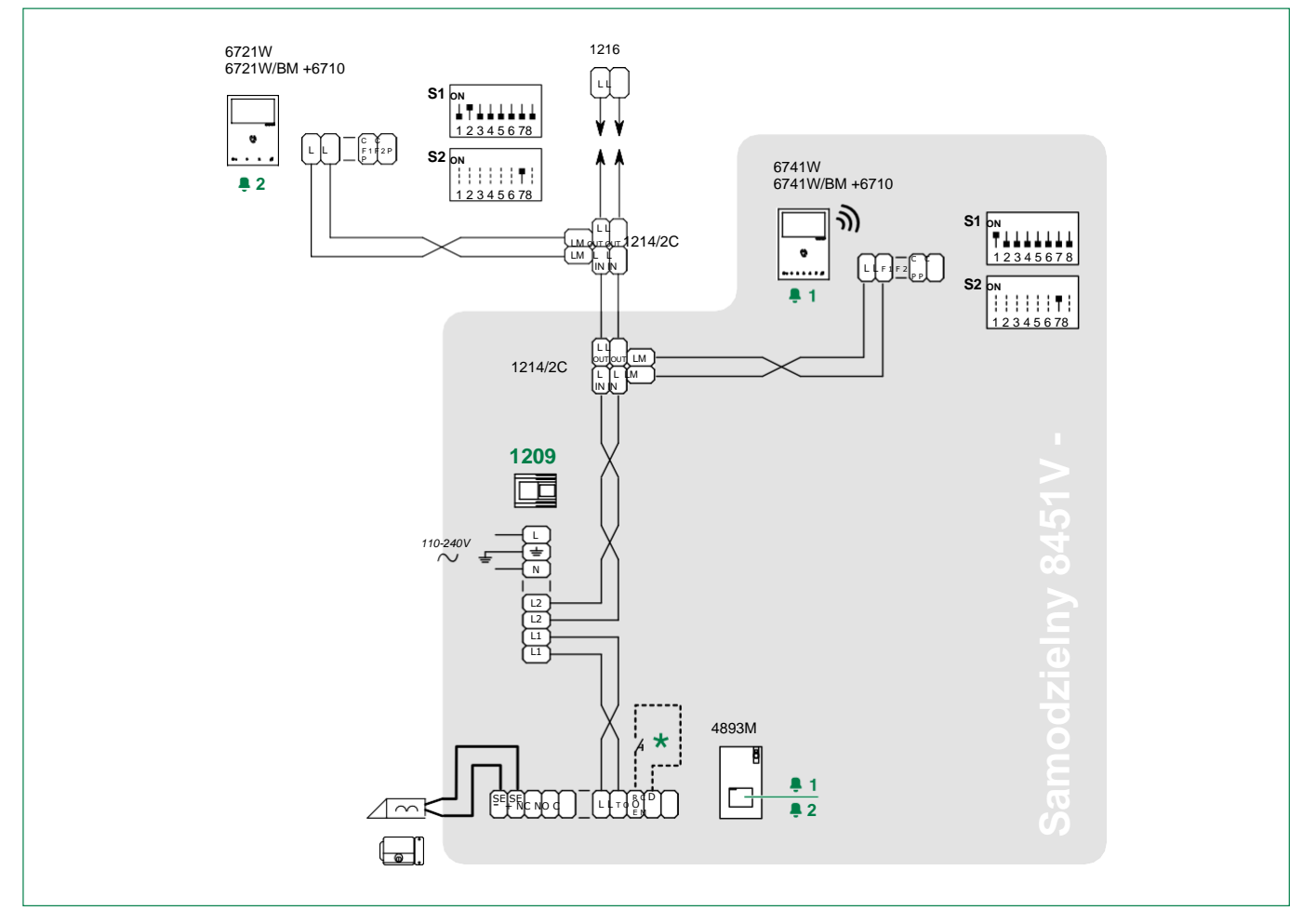

Przycisk lokalnego otwierania drzwi.

#### **System czterorodzinny**

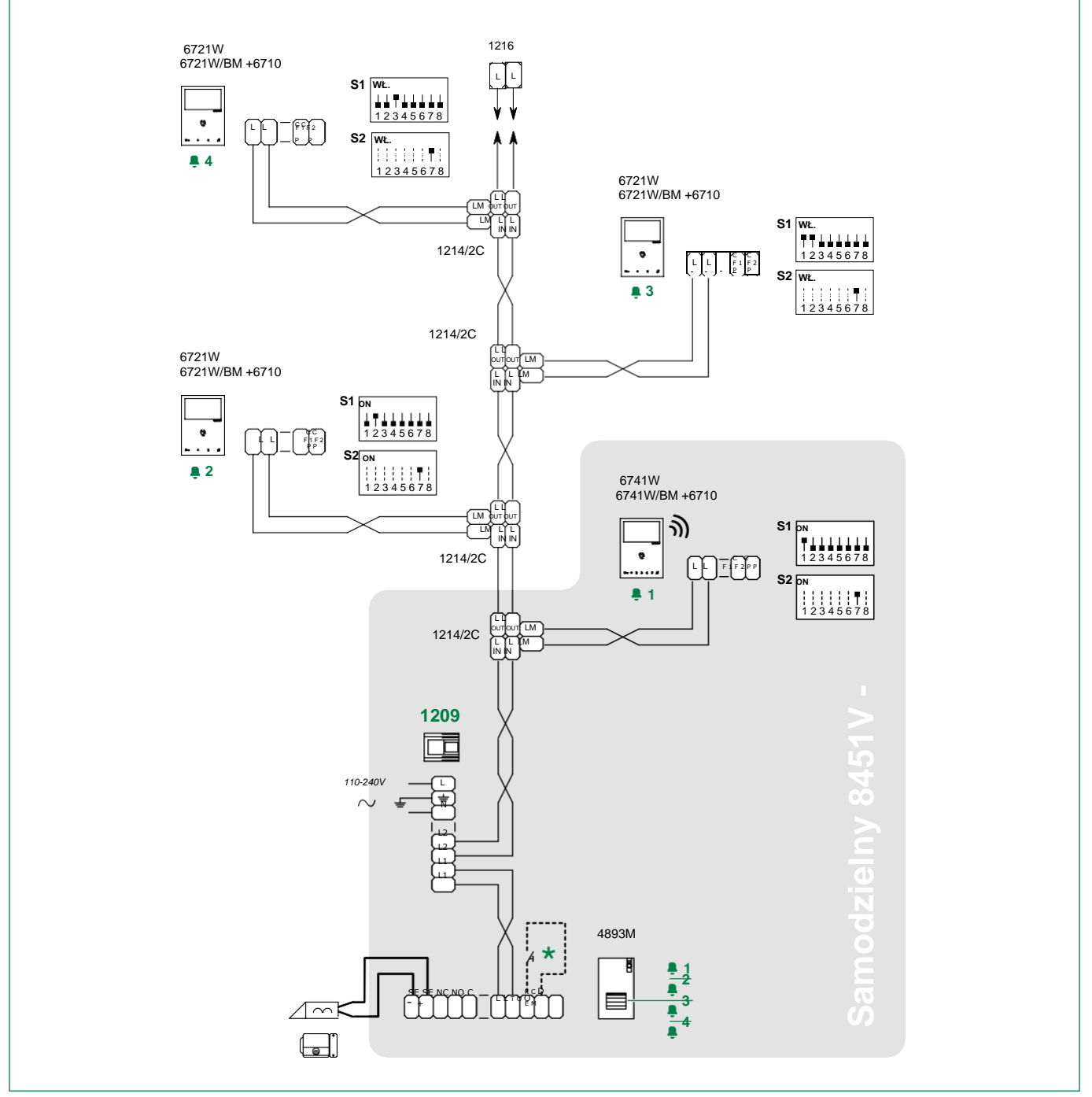

Przycisk lokalnego otwierania drzwi.

## *<u>KComelif</u>* **System dla domów jednorodzinnych z 2 zewnętrznymi panelami wejściowymi i urządzeniem rozdzielczym, art. 1404**

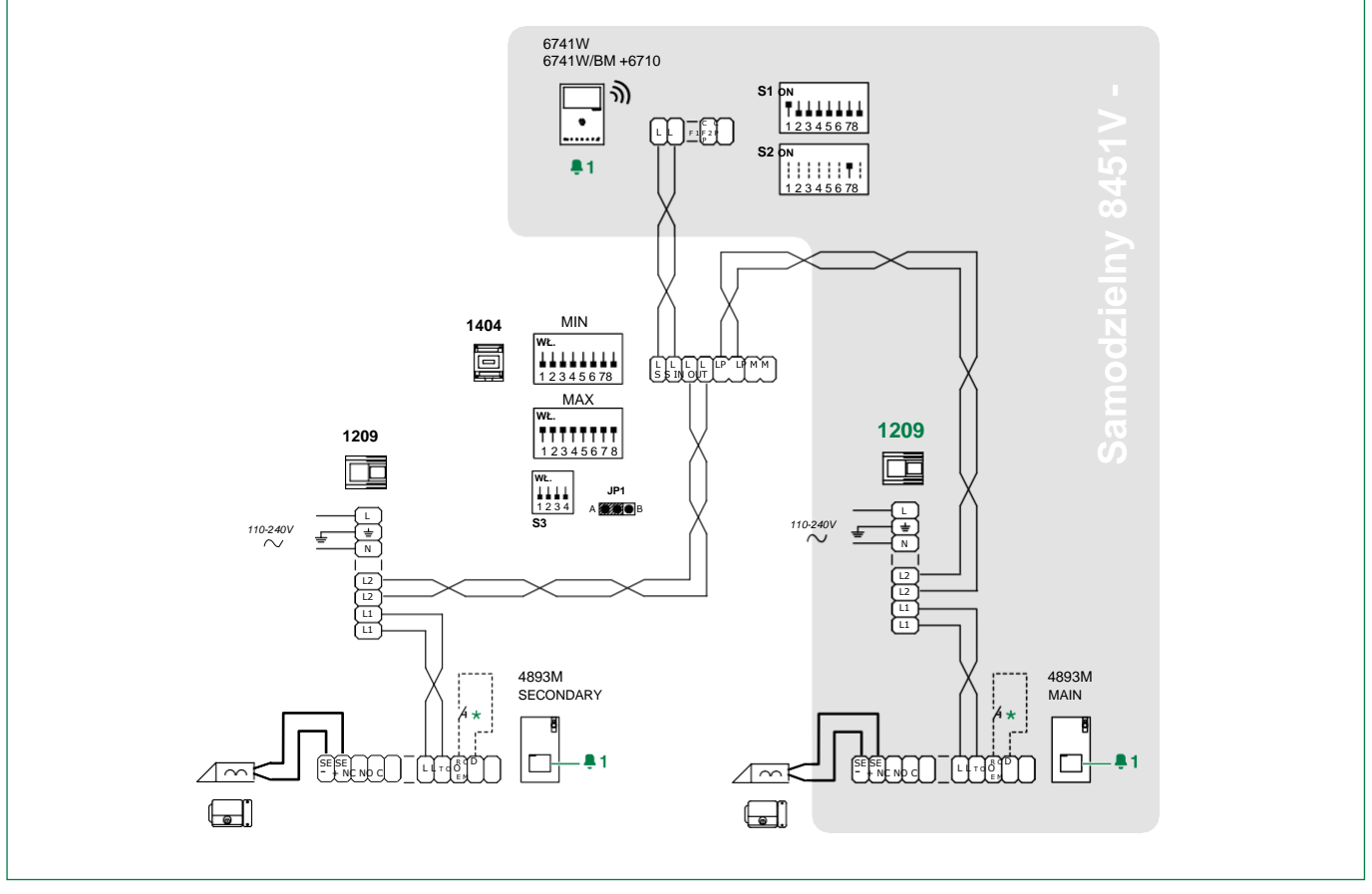

**\*Przycisk lokalnego otwierania drzwi.** 

## **System dla domów jednorodzinnych z 2 zewnętrznymi panelami wejściowymi i urządzeniem rozdzielczym, art. 1405**

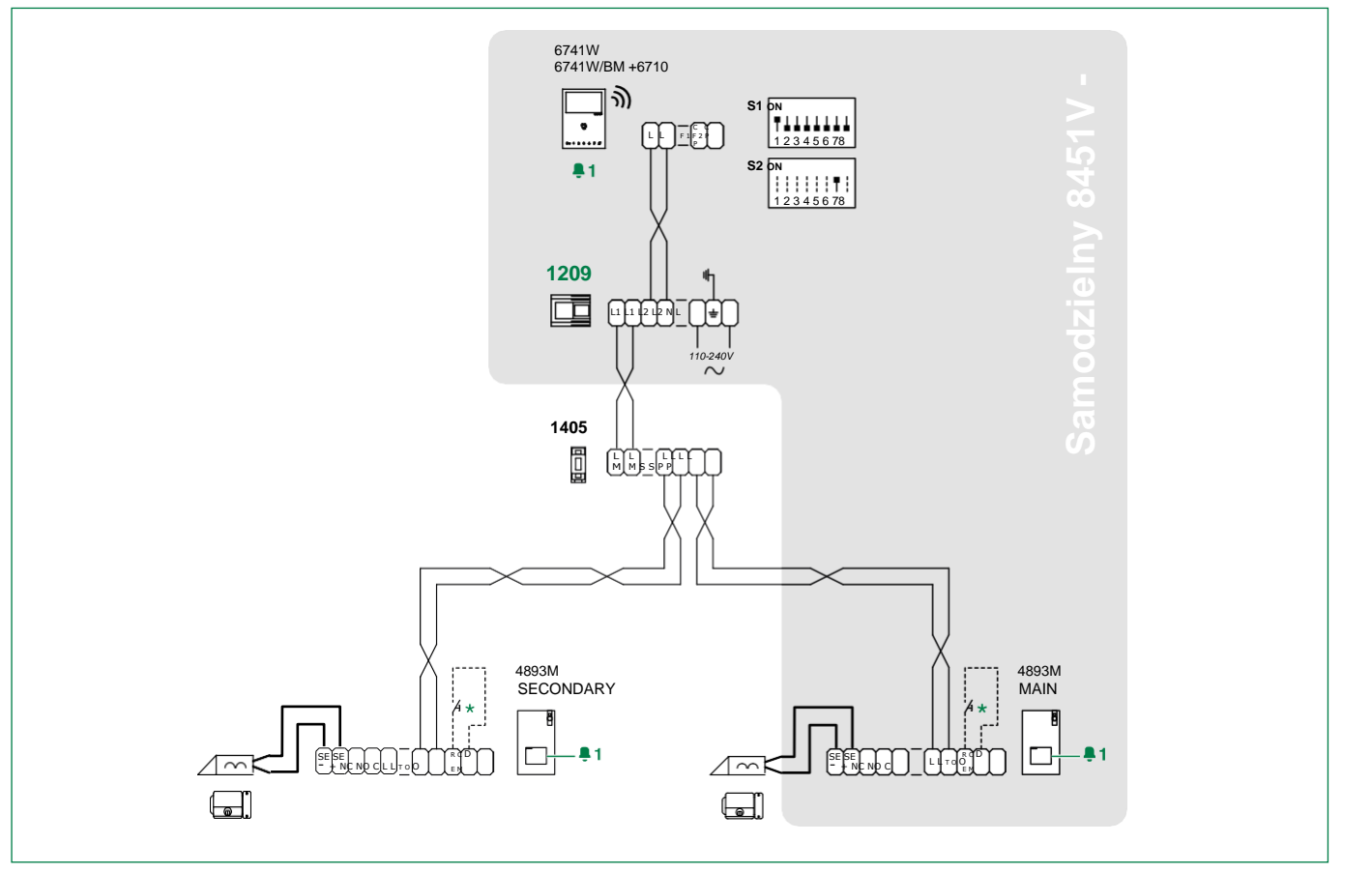

**\*Przycisk lokalnego otwierania drzwi.** 

### **System dla domów jednorodzinnych z 3 zewnętrznymi panelami wejściowymi**

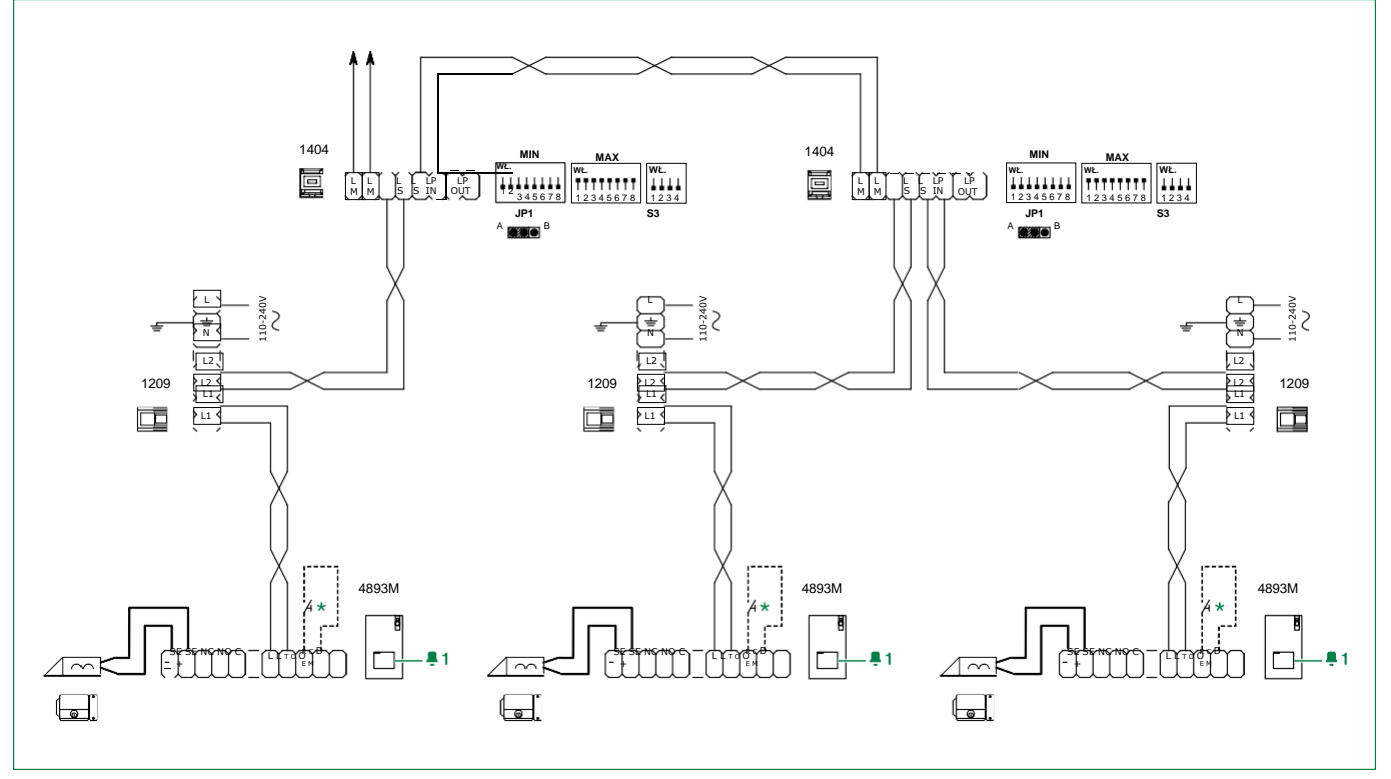

Przycisk lokalnego otwierania drzwi.

# **«Comelit**

### <span id="page-26-0"></span>**Schematy - systemy z zasilaczem nr art. 1210 lub 1210A**

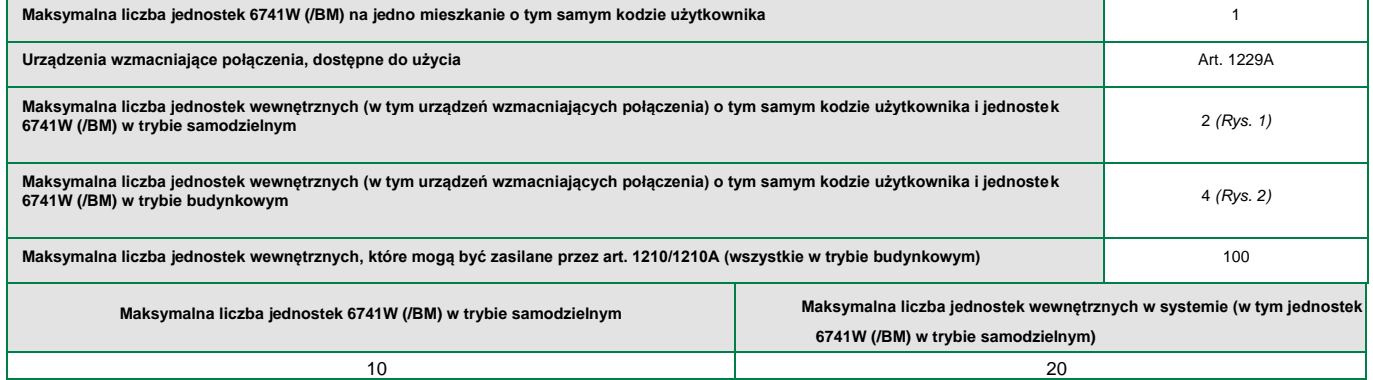

#### **Zasięgi**

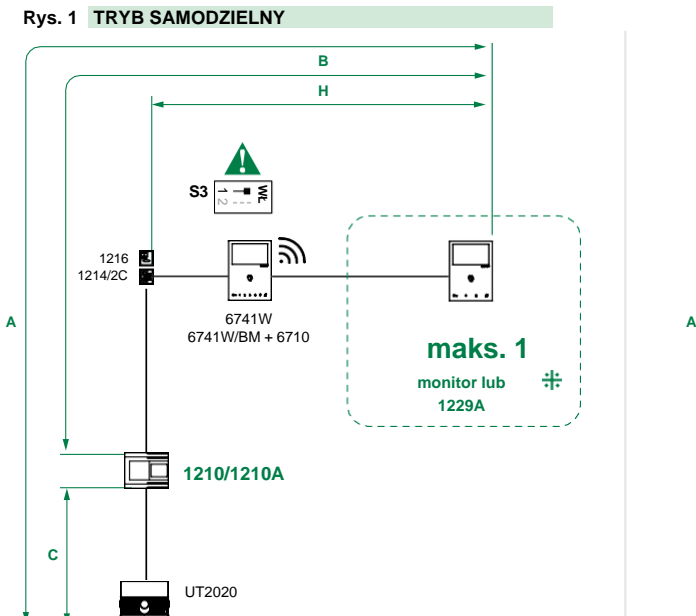

#### **Rys. 1 TRYB SAMODZIELNY Rys. 2 TRYB BUDYNKOWY**

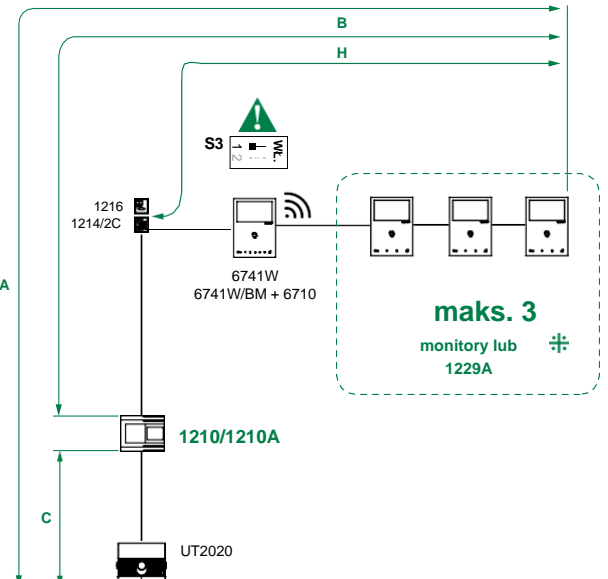

*Zgodne monitory pomocnicze: art: 6601W, 6601W/BM, 6701W, 6701W/BM, 6701W/8, 6721W, 6721W/BM, 6801W, 6801W/BM.*

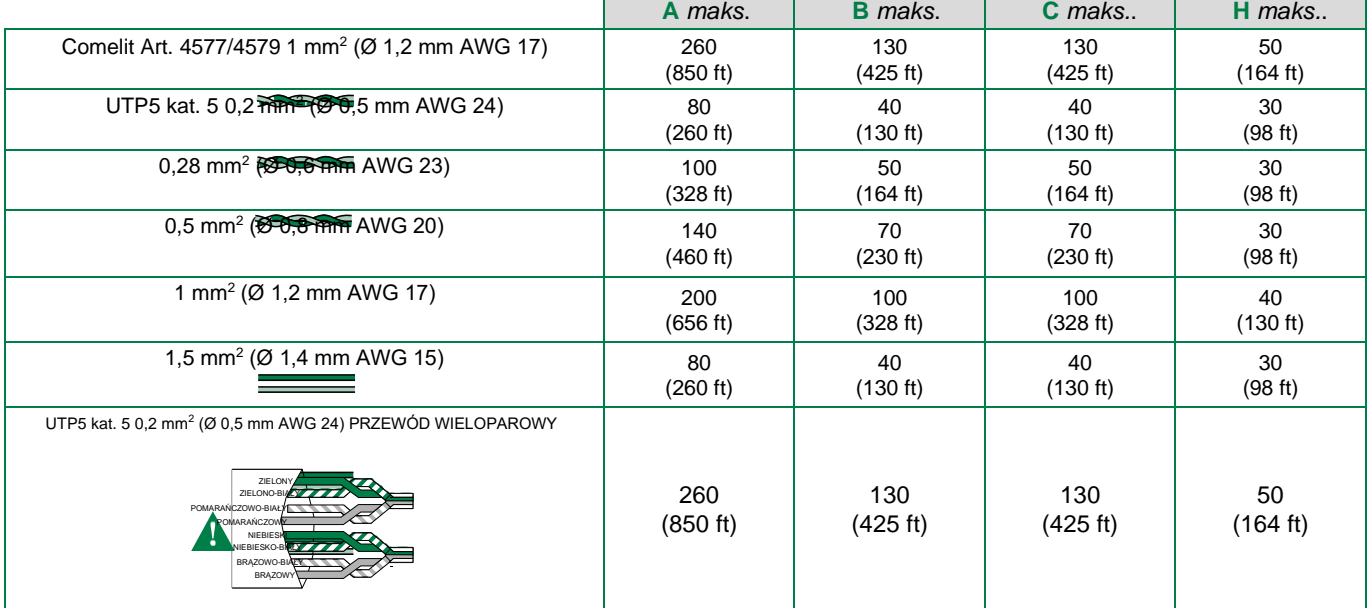

*Kabel UTP z przyłączem przewodów wieloparowych: POSTĘPOWAĆ WEDŁUG WSKAZÓWEK KOLORYSTYCZNYCH NA SCHEMACIE!*

 $\overline{a}$ 

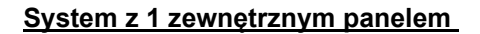

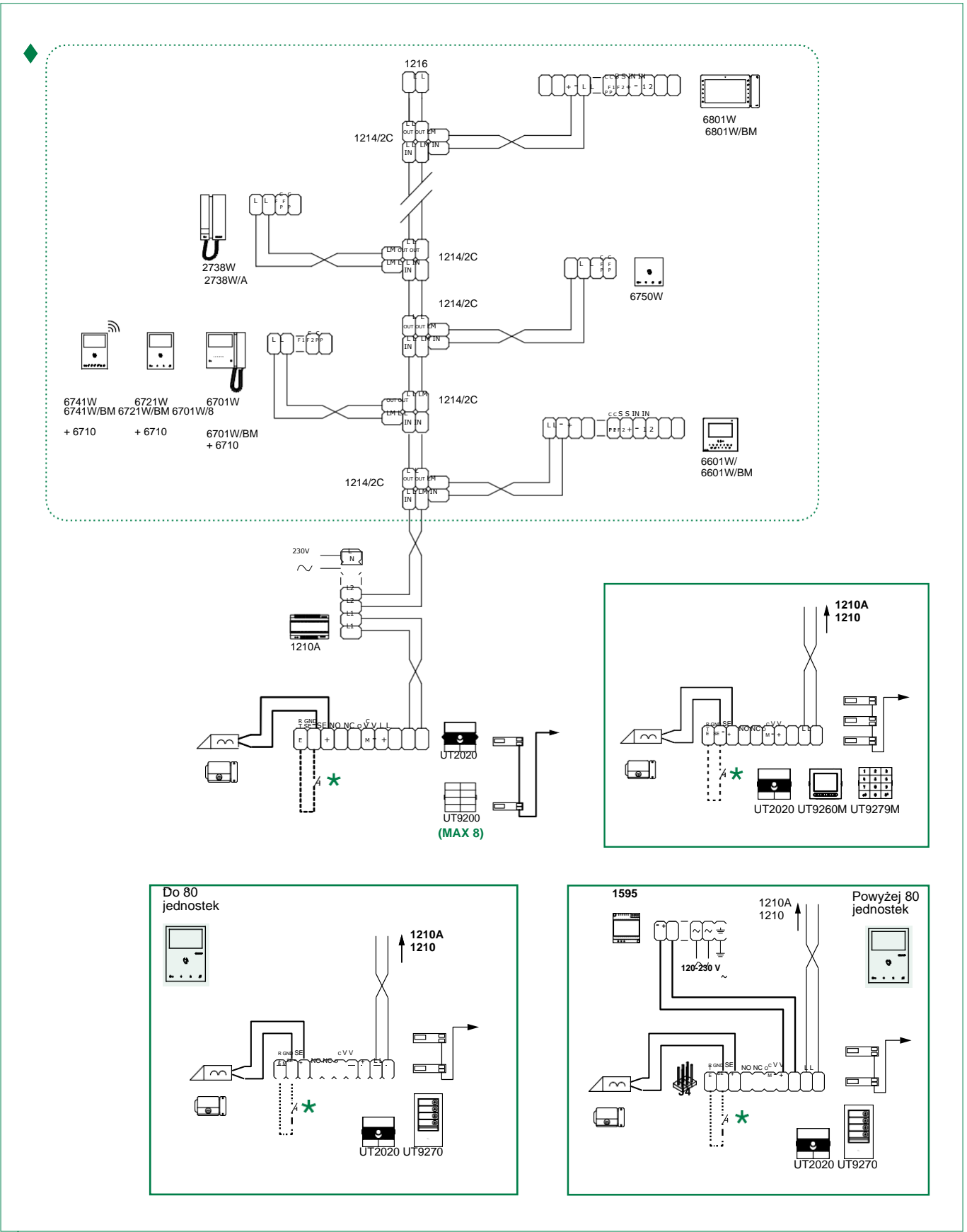

Pion wejścia wideo.

Przycisk lokalnego otwierania drzwi. *(maks. 20 m)*

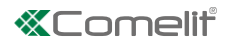

#### **System z 2 zewnętrznymi panelami wejściowymi**

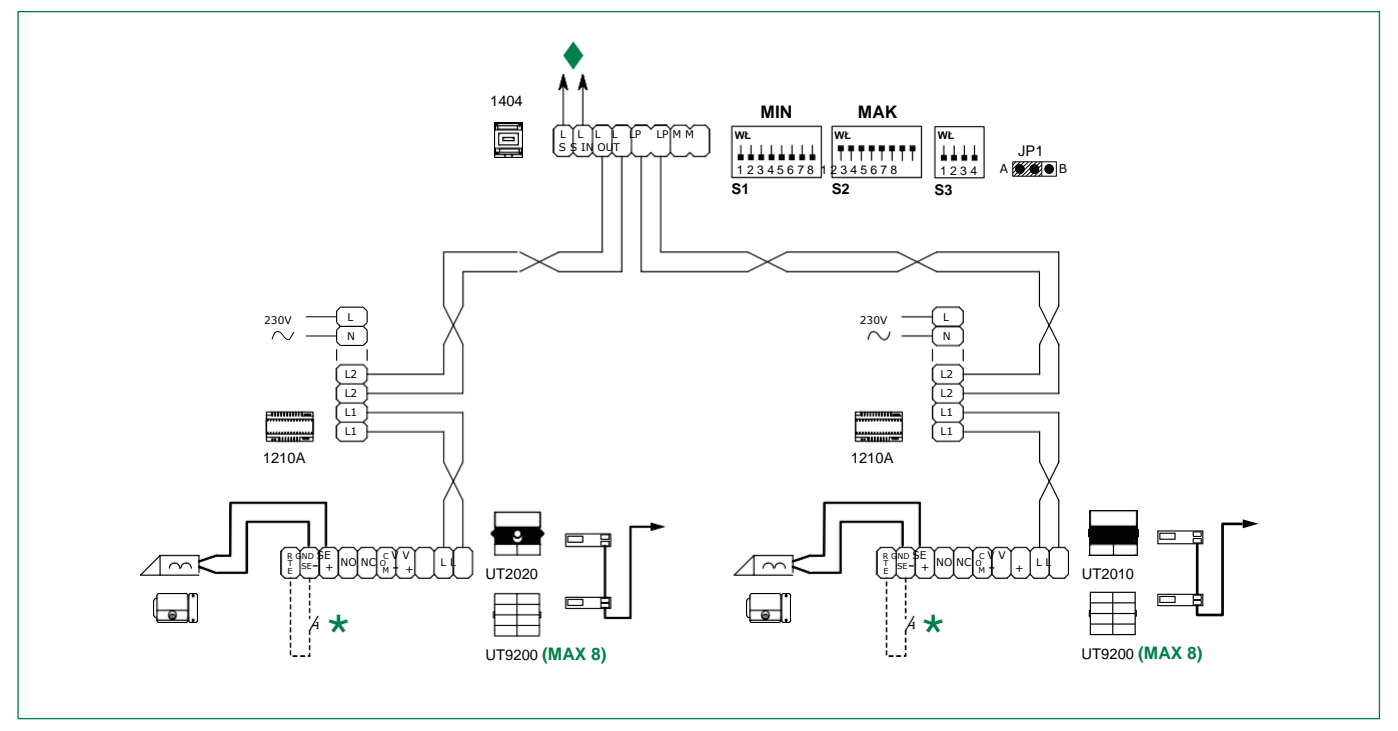

Pion wejścia wideo.

Przycisk lokalnego otwierania drzwi. *(maks. 20 m)*

## **System z 1 zewnętrznym panelem wejściowym i n paneli dodatkowych**

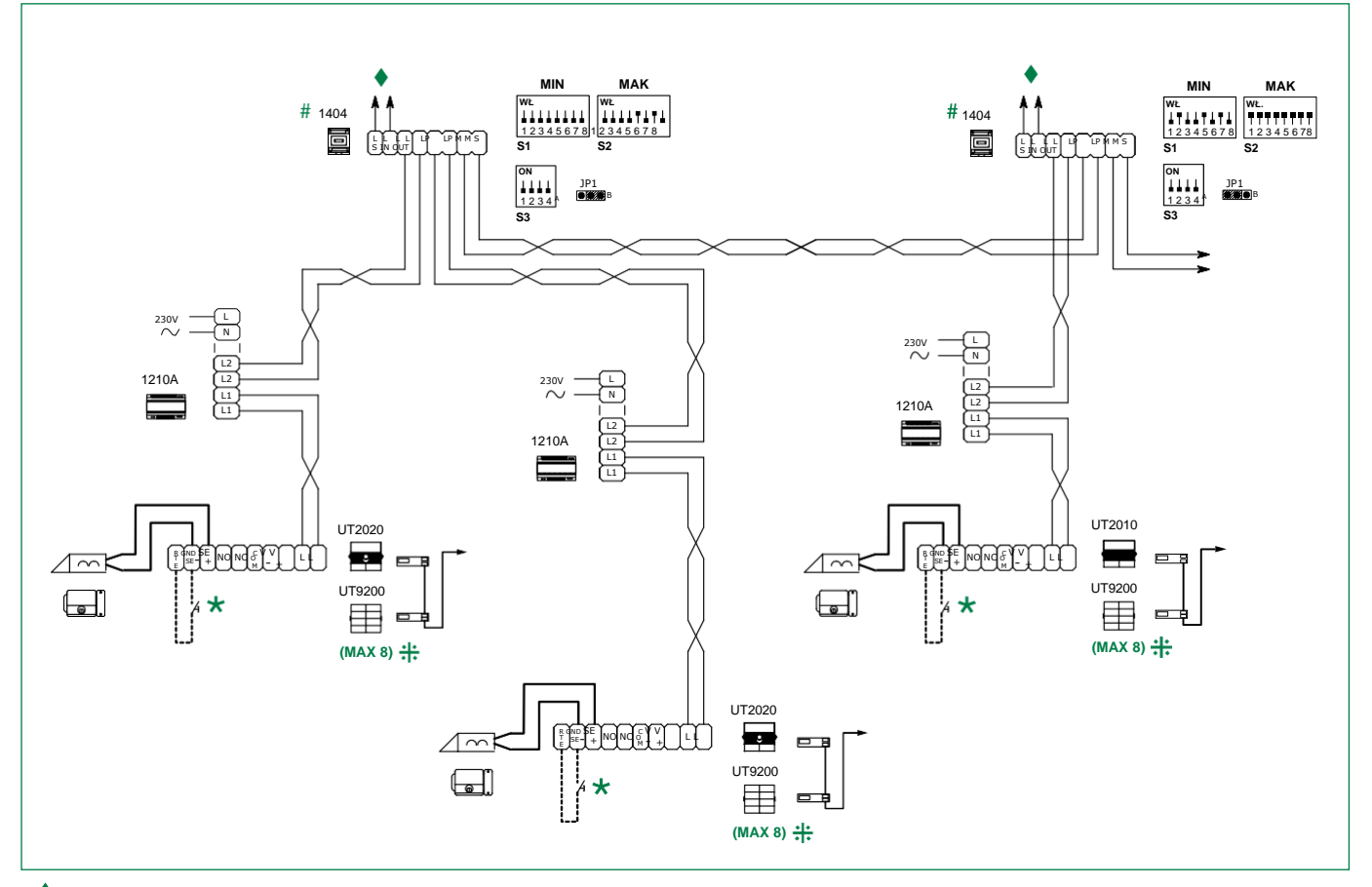

Pion wejścia wideo.

Przycisk lokalnego otwierania drzwi. *(maks. 20 m)*

UWAGA! Oddzielne urządzenia rozdzielcze muszą zarządzać zakresami kodów, które nie nakładają się na siebie.

W przypadku konfiguracji innych niż przedstawione na ekranie należy skorzystać z pełnej instrukcji dotyczącej produktu UT2020/UT2010.

 $\lt$ 

## <span id="page-29-0"></span>**Zasady instalacji**

- *• W systemach zasilanych 4888C/4888CU o indeksie zmian równym lub większym od 053 (014) można instalować do 100 monitorów.*
- *• W systemach zasilanych 4888C o indeksie zmian od 021 do 052 można instalować do 50 monitorów.*
- *• Zasilacze 4888C (4888CU) o indeksie zmian wcześniejszym od 021 (014) nie są zgodne z jednostkami 6741W (/BM) i wymagają wymiany.*

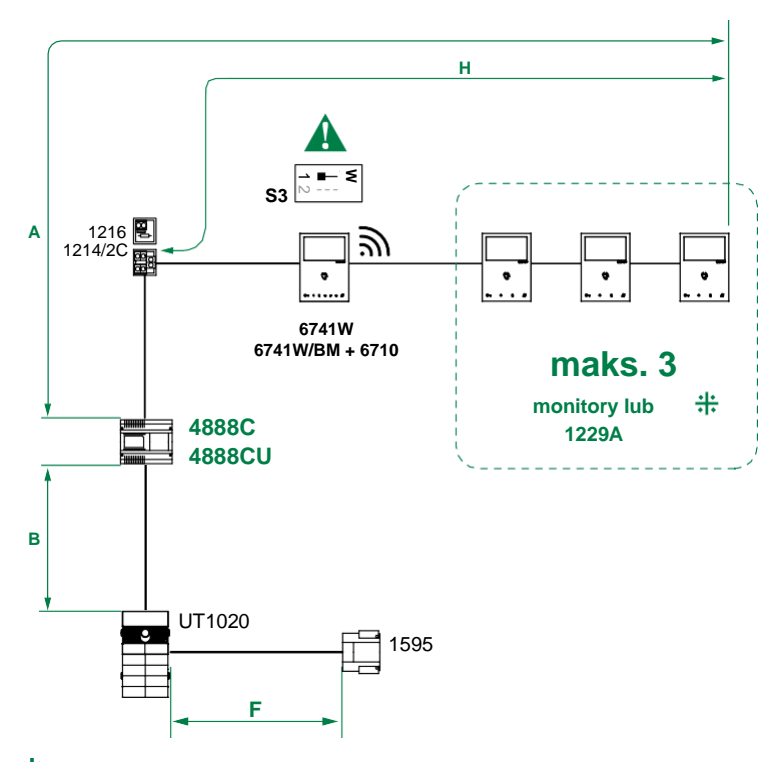

*Zgodne monitory pomocnicze: art. 6601W, 6601W/BM, 6701W, 6701W/BM, 6701W/8, 6721W, 6721W/BM, 6801W, 6801W/BM.*

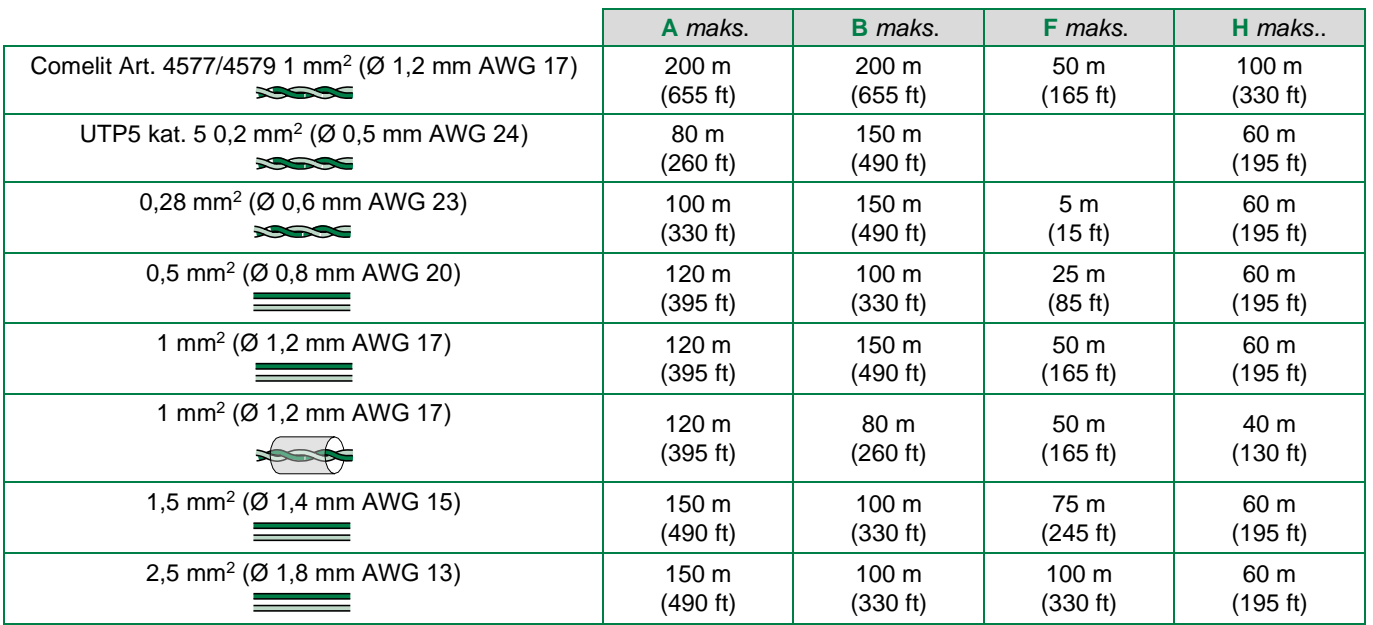

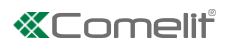

#### **Maksymalna rozbudowa systemu**

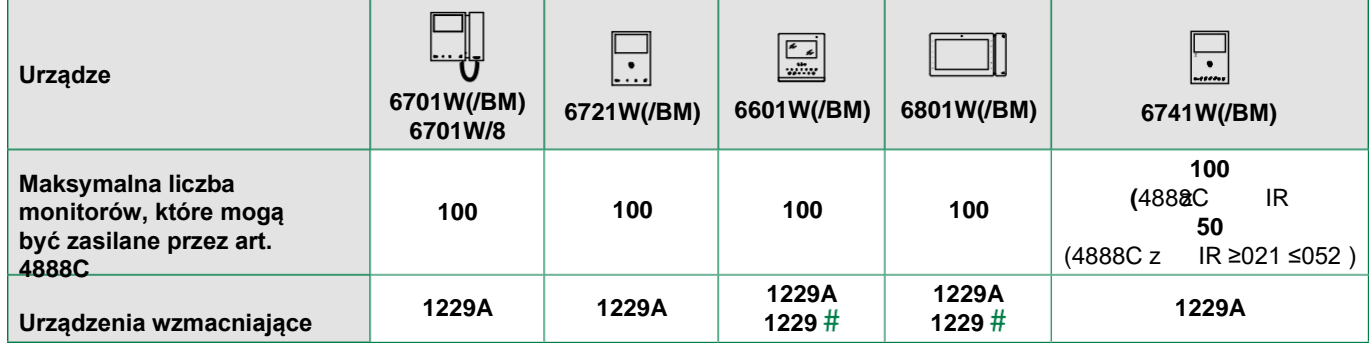

**połączenia, dostępne do użycia** Informacje dotyczące instalacji i limitów znajdują się w odpowiedniej instrukcji.

#### **Maksymalna rozbudowa na mieszkanie**

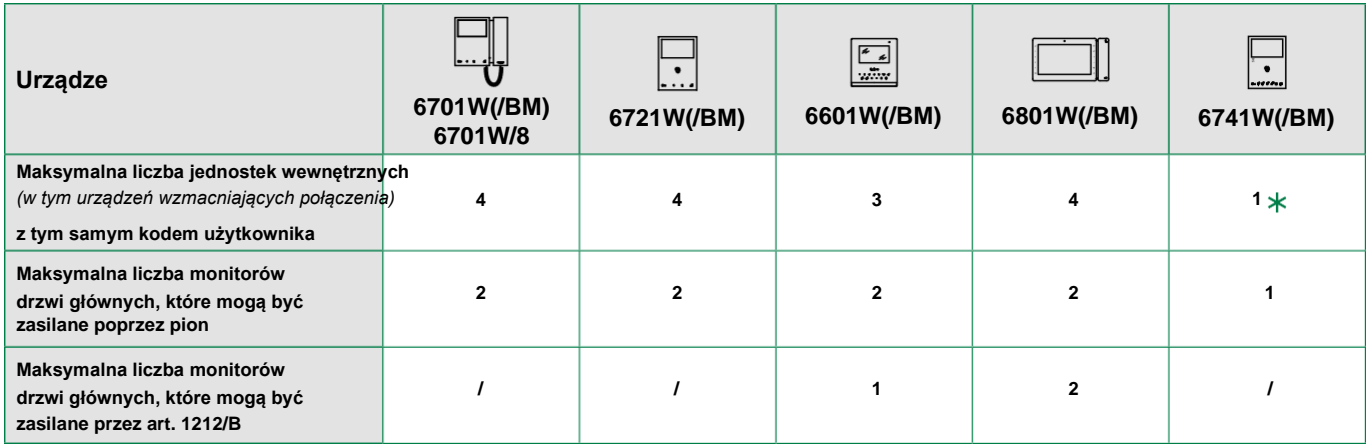

Dla każdego kodu użytkownika można zainstalować **jeden monitor 6741W (/BM)**; jest to również jedyny monitor główny. Można też dodać do 3 monitorów pomocniczych - art. 6601W, 6601W/BM, 6701W, 6701W/BM, 6701W/8, 6721W, 6721W/BM, 6801W, 6801W/BM.

#### **Z zasilaczem art. 4888C o indeksie zmian wyższym lub równym 053:**

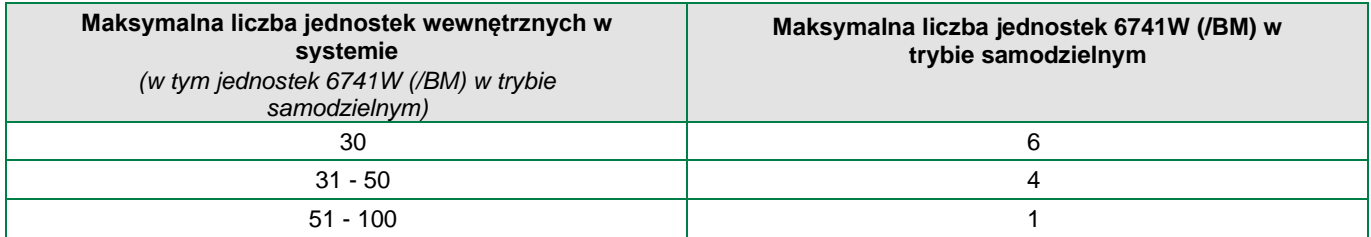

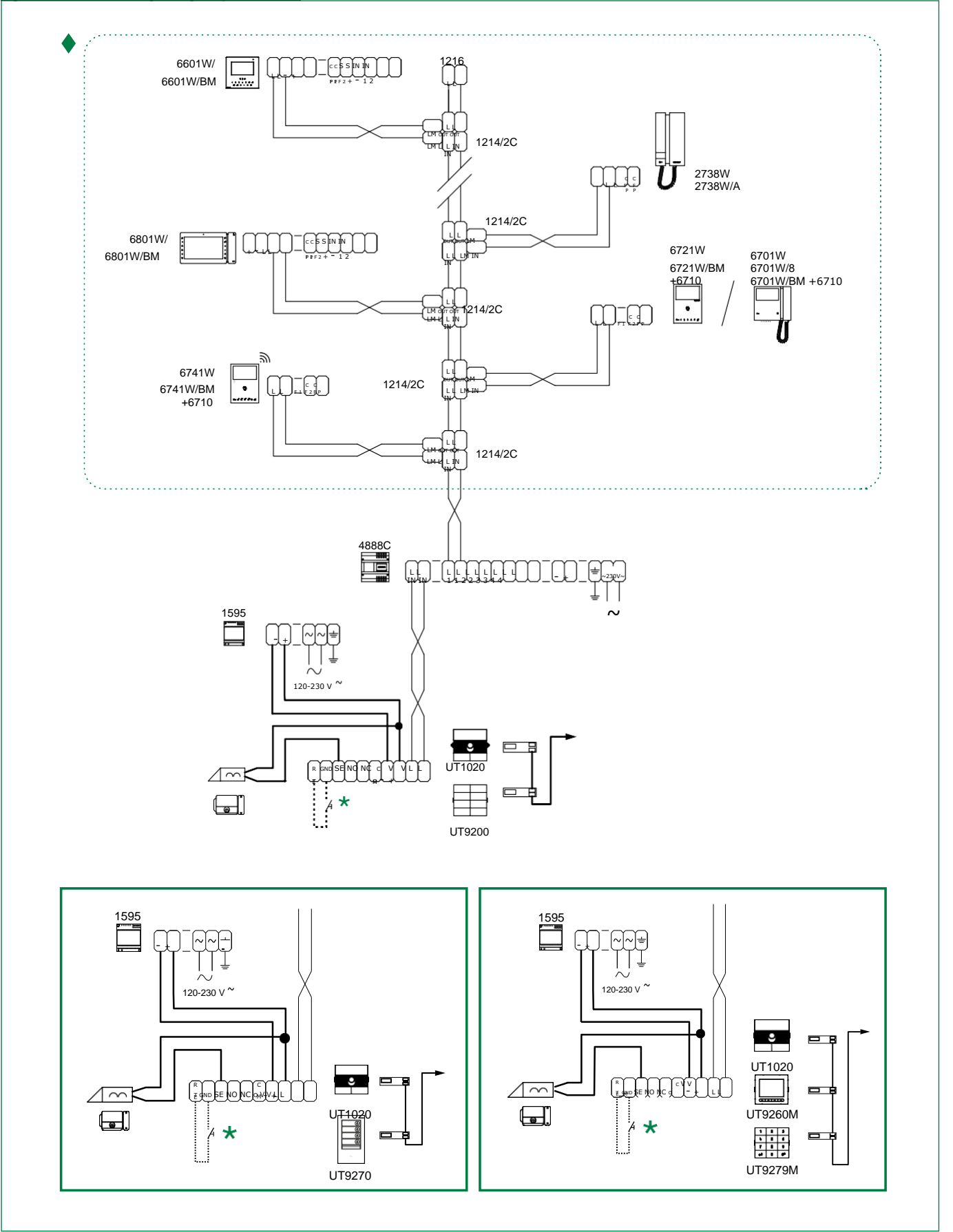

Pion wejścia wideo.

Przycisk lokalnego otwierania drzwi. *(maks. 20 m)*

## *<u>KComelit</u>*

#### **System z 2 zewnętrznymi panelami wejściowymi**

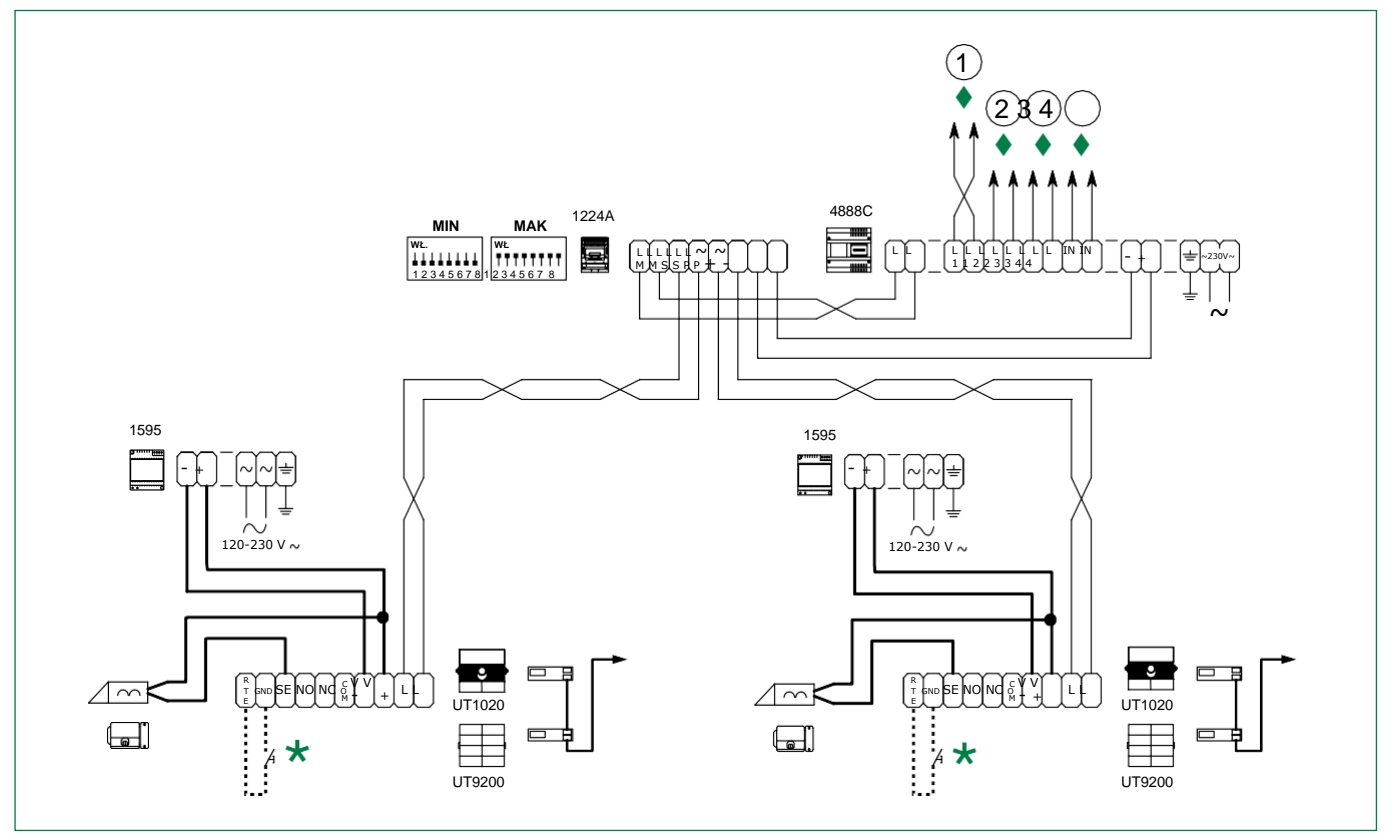

Pion wejścia wideo.

Przycisk lokalnego otwierania drzwi. *(maks. 20 m)*

#### **Wariant do podłączenia rozdzielnicy portiera**

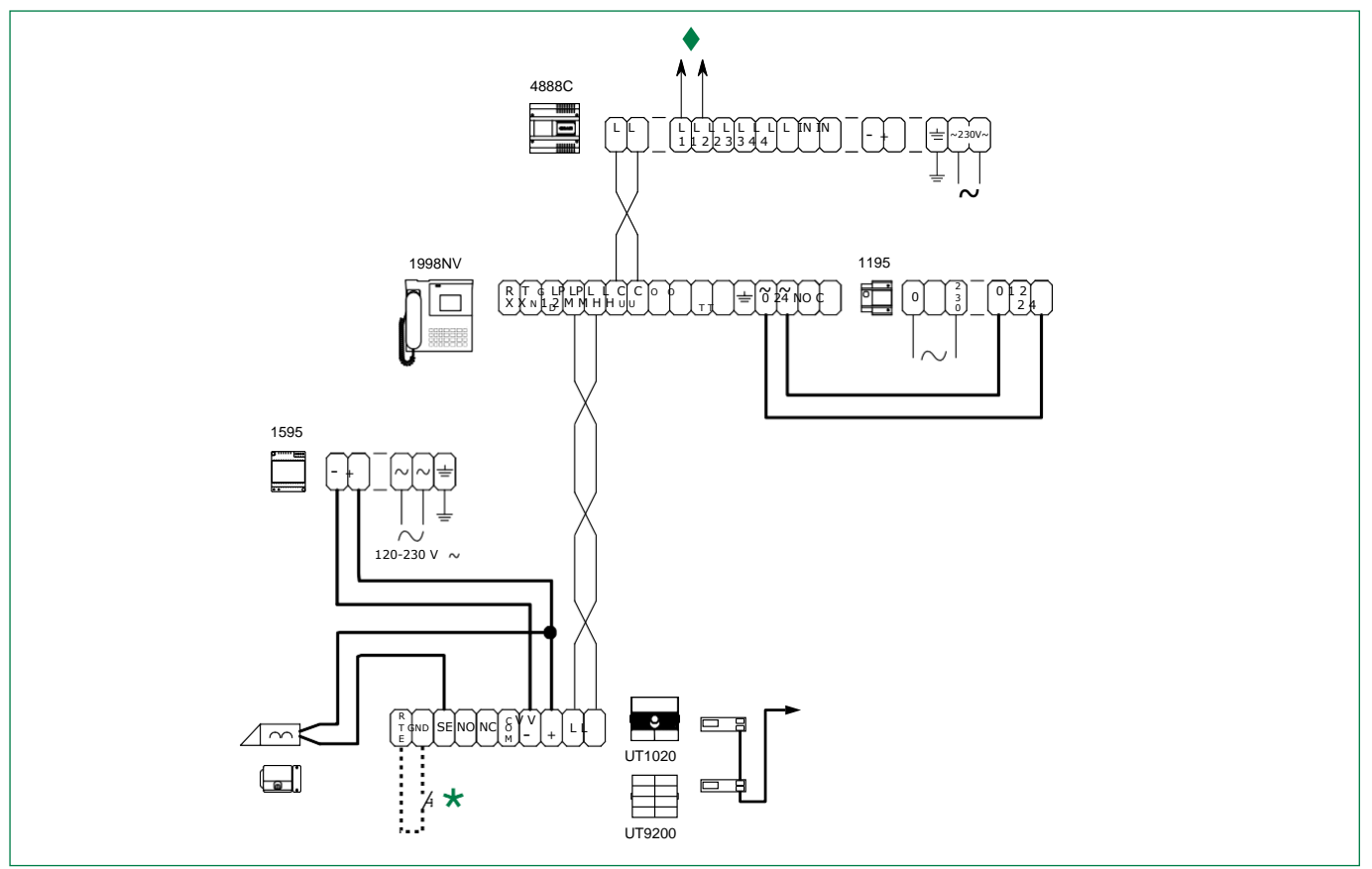

Pion wejścia wideo.

Przycisk lokalnego otwierania drzwi. *(maks. 20 m)*

**System z 1 zewnętrznym panelem wejściowym i n (maks. 9) paneli** 

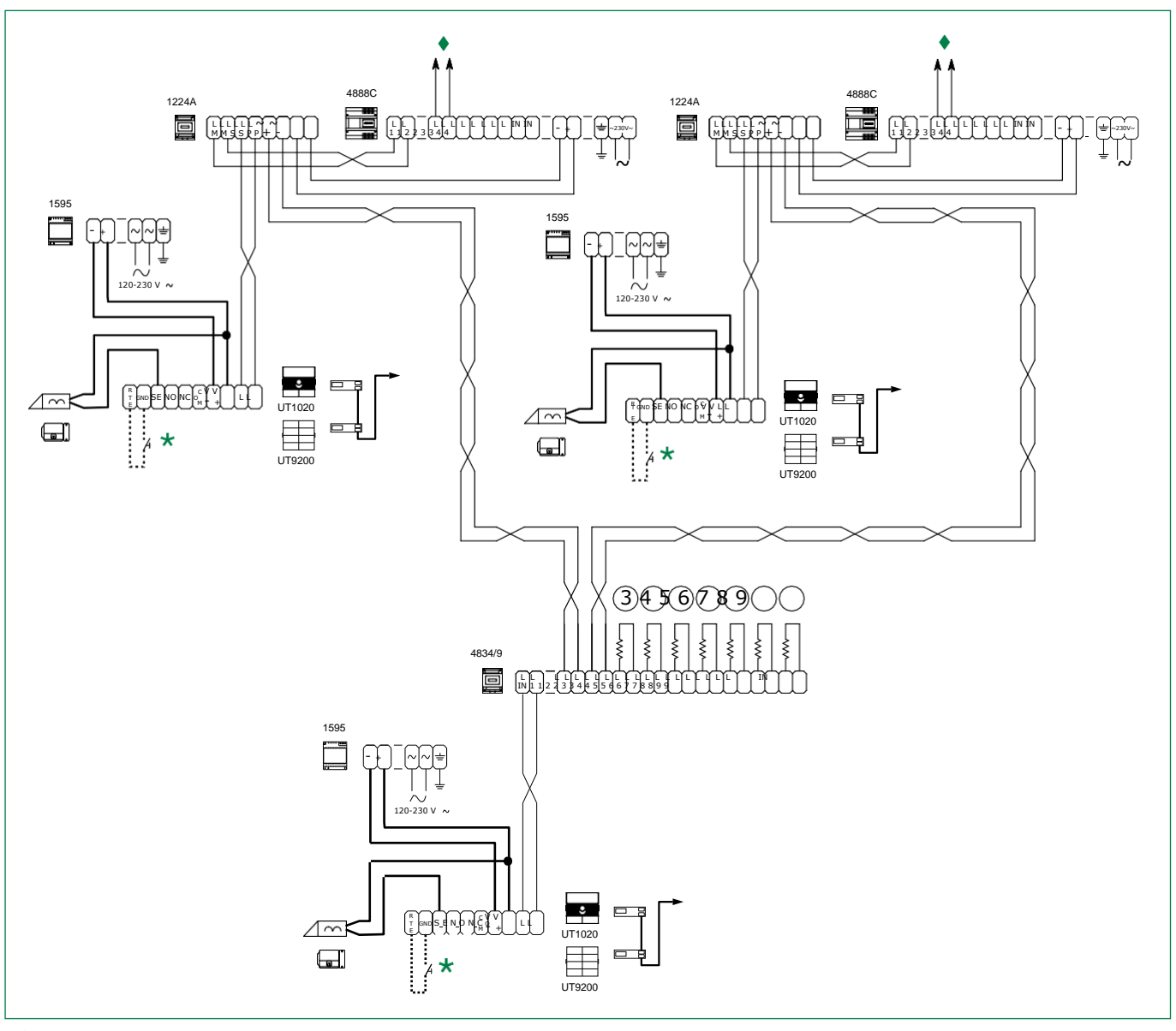

Pion wejścia wideo.

Przycisk lokalnego otwierania drzwi. *(maks. 20 m)*

#### **Art. 6741W (/BM) i monitor pomocniczy w połączeniu rozgałęźnym**

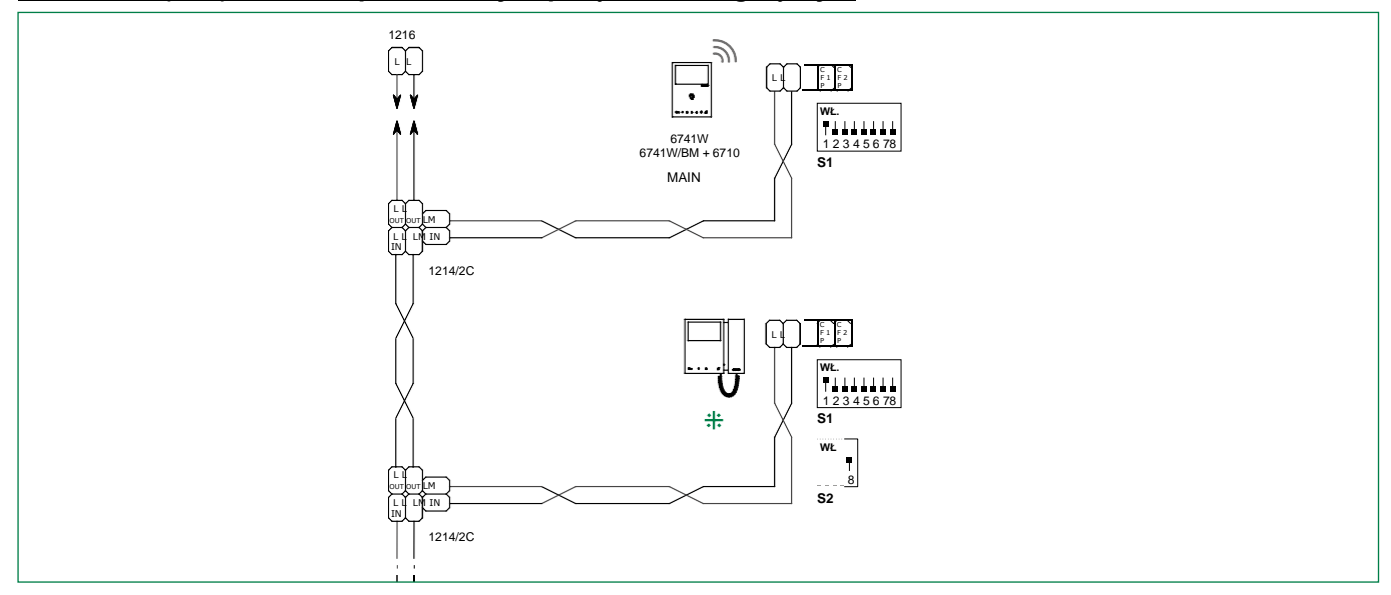

*Zgodne monitory pomocnicze: art. 6601W, 6601W/BM, 6701W, 6701W/BM, 6701W/8, 6721W, 6721W/BM, 6801W, 6801W/BM.*

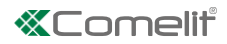

## <span id="page-34-0"></span>**Art. 6741W (/BM) i monitor pomocniczy 6721W (/BM) w połączeniu kaskadowym**

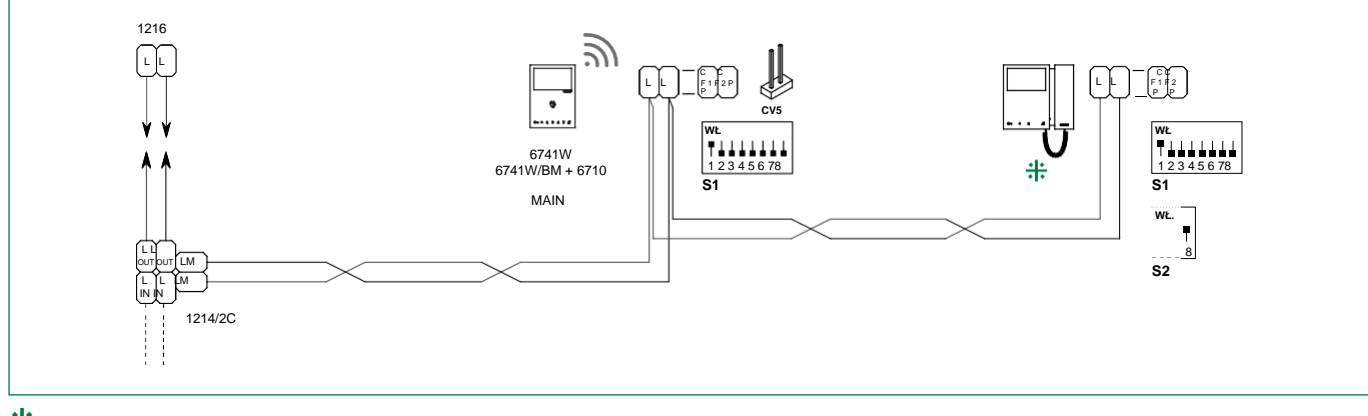

*Zgodne monitory pomocnicze: art. 6601W, 6601W/BM, 6701W, 6701W/BM, 6701W/8, 6721W, 6721W/BM, 6801W, 6801W/BM.*

## **Parametry pracy i wygląd systemu**

Więcej informacji o działaniu systemu oraz prezentację układów instalacji znaleźć można, klikając typ systemu odpowiadający indywidualnym wymaganiom:

- **[Simplebus2 audio/wideo z 1210/1210A](https://staticpro.comelitgroup.com/filescms/files/diagrams-audiovideo-simplebus2_EN.pdf)**
- **[Simplebus2 audio/wideo with 4888C](https://staticpro.comelitgroup.com/filescms/files/diagrams-audiovideo-simplebus2con4888C_EN.pdf)**
- **[Zestaw audio/wideo](https://staticpro.comelitgroup.com/filescms/files/diagrams-KitAudioVideo_EN.pdf)**

CERTIFIED MANAGEMENT SYSTEMS **GSQ** 

**ISO 14001** 

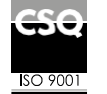

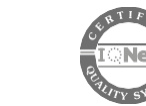

www.comelitgroup.com Via Don Arrigoni, 5 - 24020 Rovetta (BG) - Włochy

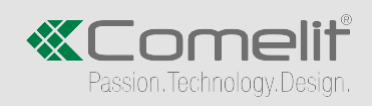